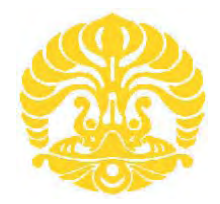

**UNIVERSITAS INDONESIA** 

# **RANCANG BANGUN DAN IMPLEMENTASI PIRANTI LUNAK MONITOR DAN KONTROL MODEM KOMUNIKASI SATELIT IDR MENGGUNAKAN FASILITAS** *EMBEDDED DISTANT-END MONITOR AND CONTROL* **(EDMAC)**

**SKRIPSI** 

**MUH. SYIRAJUDDIN S. 0706199685**

**FAKULTAS TEKNIK PROGRAM STUDI TEKNIK ELEKTRO UNIVERSITAS INDONESIA DEPOK DESEMBER 2009**

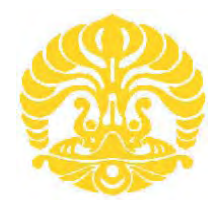

**UNIVERSITAS INDONESIA** 

# **RANCANG BANGUN DAN IMPLEMENTASI PIRANTI LUNAK MONITOR DAN KONTROL MODEM KOMUNIKASI SATELIT IDR MENGGUNAKAN FASILITAS** *EMBEDDED DISTANT-END MONITOR AND CONTROL* **(EDMAC)**

# **SKRIPSI**

**Diajukan sebagai salah satu syarat untuk memperoleh gelar Sarjana Teknik**

**MUH. SYIRAJUDDIN S. 07 06 19 96 85**

**FAKULTAS TEKNIK PROGRAM STUDI TEKNIK ELEKTRO UNIVERSITAS INDONESIA DEPOK DESEMBER 2009** 

## **HALAMAN PERNYATAAN ORISINALITAS**

Skripsi ini adalah hasil karya saya sendiri, dan semua sumber baik yang dikutip maupun dirujuk telah saya nyatakan dengan benar.

> Nama : Muh. Syirajuddin S. NPM : 07 06 19 96 85 Tanda Tangan : Tanggal : 15 Desember 2009

## **HALAMAN PENGESAHAN**

Skripsi ini diajukan oleh : Nama : Muh. Syirajuddin S NPM : 0706199685 Program Studi : Teknik Elektro Judul : Rancang Bangun dan Implementasi Piranti Lunak Monitor Dan Kontrol Modem Komunikasi Satelit IDR Menggunakan Fasilitas *Embedded Distant-End Monitor And Control* (EDMAC)

**Telah berhasil dipertahankan di hadapan Dewan Penguji dan diterima sebagai bagian persyaratan yang diperlukan untuk memperoleh gelar Sarjana Teknik pada Program Studi Teknik Elektro, Fakultas Teknik, Universitas Indonesia** 

#### **DEWAN PENGUJI**

Pembimbing : Dr. Ir. Anak Agung Putri Ratna M.Eng ( ................................ )

Penguji : Ir. Endang Sriningsih MT, Si ( ................................ )

Penguji : Prima Dewi Purnamasari ST, MT, MSc ( ..................................

Ditetapkan di : Depok

Tanggal : 28 Desember 2009

### **KATA PENGANTAR**

Puji syukur saya panjatkan kepada Tuhan Yang Maha Esa, karena atas berkat dan rahmat-Nya, saya dapat menyelesaikan skripsi ini. Penulisan skripsi ini dilakukan dalam rangka memenuhi salah satu syarat untuk mencapai gelar Sarjana Teknik Jurusan Teknik Elektro pada Fakultas Teknik Universitas Indonesia. Saya menyadari bahwa, tanpa bantuan dan bimbingan dari berbagai pihak, dari masa perkuliahan sampai pada penyusunan skripsi ini, sangatlah sulit bagi saya untuk menyelesaikan skripsi ini. Oleh karena itu, saya mengucapkan terima kasih kepada:

- (1) Dr. Ir. Anak Agung Putri Ratna M.Eng, selaku dosen pembimbing yang telah menyediakan waktu, tenaga, dan pikiran untuk mengarahkan saya dalam penyusunan skripsi ini;
- (2) Budiman Aji, Anto Purwanto, Suherman dan segenap rekan PT. CSM yang telah memberikan akses dan *resource*;
- (2) Orang Tua dan keluarga saya yang telah memberikan bantuan dukungan material dan moral; dan
- (3) Sahabat yang telah banyak membantu saya dalam menyelesaikan skripsi ini.

Akhir kata, saya berharap Tuhan Yang Maha Esa berkenan membalas segala kebaikan semua pihak yang telah membantu. Semoga skripsi ini membawa manfaat bagi pengembangan ilmu.

Depok, 15 Desember 2009

Penulis

# **HALAMAN PERNYATAAN PERSETUJUAN PUBLIKASI TUGAS AKHIR UNTUK KEPENTINGAN AKADEMIS**

Sebagai civitas akademik Universitas Indonesia, saya yang bertanda tangan di bawah ini:

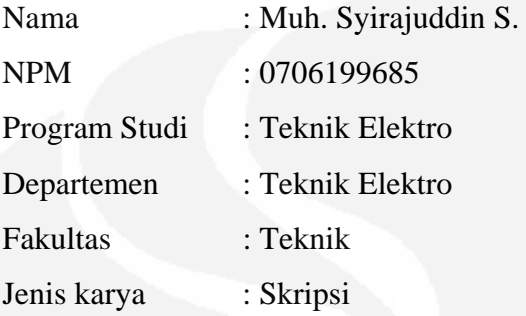

demi pengembangan ilmu pengetahuan, menyetujui untuk memberikan kepada Universitas Indonesia **Hak Bebas Royalti Noneksklusif (***Non-exclusive Royalty-Free Right***)** atas karya ilmiah saya yang berjudul :

RANCANG BANGUN DAN IMPLEMENTASI PIRANTI LUNAK MONITOR DAN KONTROL MODEM KOMUNIKASI SATELIT IDR MENGGUNAKAN FASILITAS *EMBEDDED DISTANT-END MONITOR AND CONTROL*  (EDMAC)

beserta perangkat yang ada (jika diperlukan). Dengan Hak Bebas Royalti Noneksklusif ini Universitas Indonesia berhak menyimpan, mengalihmedia/ formatkan, mengelola dalam bentuk pangkalan data (*database*), merawat, dan memublikasikan skripsi saya selama tetap mencantumkan nama saya sebagai penulis/pencipta dan sebagai pemilik Hak Cipta.

Demikian pernyataan ini saya buat dengan sebenarnya.

Dibuat di : Depok Pada tanggal : 15 Desember 2009 Yang menyatakan

(…………………………………….)

## **ABSTRAK**

Nama : Muh. Syirajuddin S Program Studi : Teknik Elektro Judul : Rancang Bangun dan Implementasi Piranti Lunak Monitor Dan Kontrol Modem Komunikasi Satelit IDR Menggunakan Fasilitas *Embedded Distant-End Monitor And Control* (EDMAC)

Untuk pemerataan infrastruktur telekomunikasi di Indonesia yang negaranya berbentuk negara kepulauan, maka dibutuhkan media transmisi yang bisa menyatukan banyak pulau di Indonesia. Di samping menggunakan SKKL (Sistem Komunikasi Kabel Laut), media lain yang memungkinkan adalah menggunakan sistem komunikasi satelit. Sistem komunikasi satelit lebih disuka karena proses instalasi lebih cepat, cakupan area lebih luas dan perawatan relatif lebih mudah dibandingkan dengan SKKL. Meskipun demikian, sistem komunikasi satelit bukannya tanpa kekurangan, karena Indonesia merupakan daerah yang mempunyai curah hujan cukup tinggi yang bisa menggangu sistem komunikasi satelit. Untuk menjaga kestabilan link pada sistem komunikasi satelit tersebut bisa dengan melakukan proses monitor parameter receive di modem seperti Eb/No (Energi bit per Noise), BER, dan Rx Level.

Dalam tugas akhir ini akan dibahas tentang rancang bangun piranti lunak untuk memonitor kerja modem satelit IDR (*Intermediate Data Rate*) Comtech CDM600 untuk memonitor beberapa parameter *receive* dan melakukan pelaporan (*alerting*) bila ada parameter yang nilainya diluar ambang batas normal. Di samping melakukan monitor, juga bisa melakukan kontrol pada modem untuk merubah beberapa parameter untuk menjaga kestabilan link seperti melakukan perubahan level daya pada sisi transmit atau melakukan tes diagnostik misalkan *loop*. Dalam tugas akhir ini juga akan memanfaatkan fasilitas *Remote Control* dan EDMAC (*Embedded Distant-end Monitor And Control*) yang memungkinkan proses monitor dan kontrol modem pada sisi jauh dilakukan secara remote dari modem sisi dekat.

Pengujian sistem yang dibuat telah berhasil memonitor setiap perubahan kondisi *link* saat keluar dari batas normal dan ketika *link* telah kembali normal dari sebelumnya berada di luar batas normal dengan waktu yang dibutuhkan rata – rata 13,5 detik. Untuk melakukan kontrol, sistem membutuhkan waktu rata – rata 22,5 detik. Waktu yang dibutuhkan baik untuk monitor maupun kontrol sangat terpengaruh kondisi jaringan GSM yang digunakan untuk mengirim SMS.

Kata kunci : IDR, EDMAC, Eb/No

### **ABSTRACT**

Name : Muh. Syirajuddin S Study Program : Electrical Engineering Title : Designing and Implementation of Monitor And Control Program for IDR Satellite Communication Modem Using EDMAC (Embedded Distant-End Monitor And Control) Feature

For distribution telecommunication insfrastructure in Indonesia which an archipelago country, it is necessary to have transmission media that can unite many island. In addition to using Submarine Communication Cable, other media that can be used is Satellite Communication System. Satellite communication system is more preferred because the fast installation process, more widespread coverage area dan easy to maintenace compared with Submarine communication cable. However, the satelite communication system is not without its outages, because Indonesia have high rainfall wich could interfere with satellite communication system. To maintain the link's stability, monitor some parameters such as Eb/No (Energy bit per Noise), BER, and Rx Level is absolutely necessary.

This paper will examine the design of software for monitor satelite modem operation that support IDR (Intermediate Data Rate) Comtech CDM600 to monitor some receive parameters and reporting/alerting if there is a parameter whose value is beyond the normal threshold. In additon to monitor, can also control the modem to change some parameter to stabilize link such as levelling power for transmitter or perform diagnostic test such as loop. In this paper will also utilize the Remote Control and EDMAC (Embedded Distant-end Monitor And Control) which allows monitoring and control (M&C) on far-end modem remotely from near-end modem.

Testing system created successfully monitor any changes in link conditions while out of the normal limits and when the link was back to normal from the previous abnormal state by the time it takes the average time in 13.5 seconds. To perform the control, the system takes the average time in 22.5 seconds. The time needed both to monitor and control conditions was depend on the GSM network used to send SMS.

Keyword : IDR, EDMAC, Eb/No

## **DAFTAR ISI**

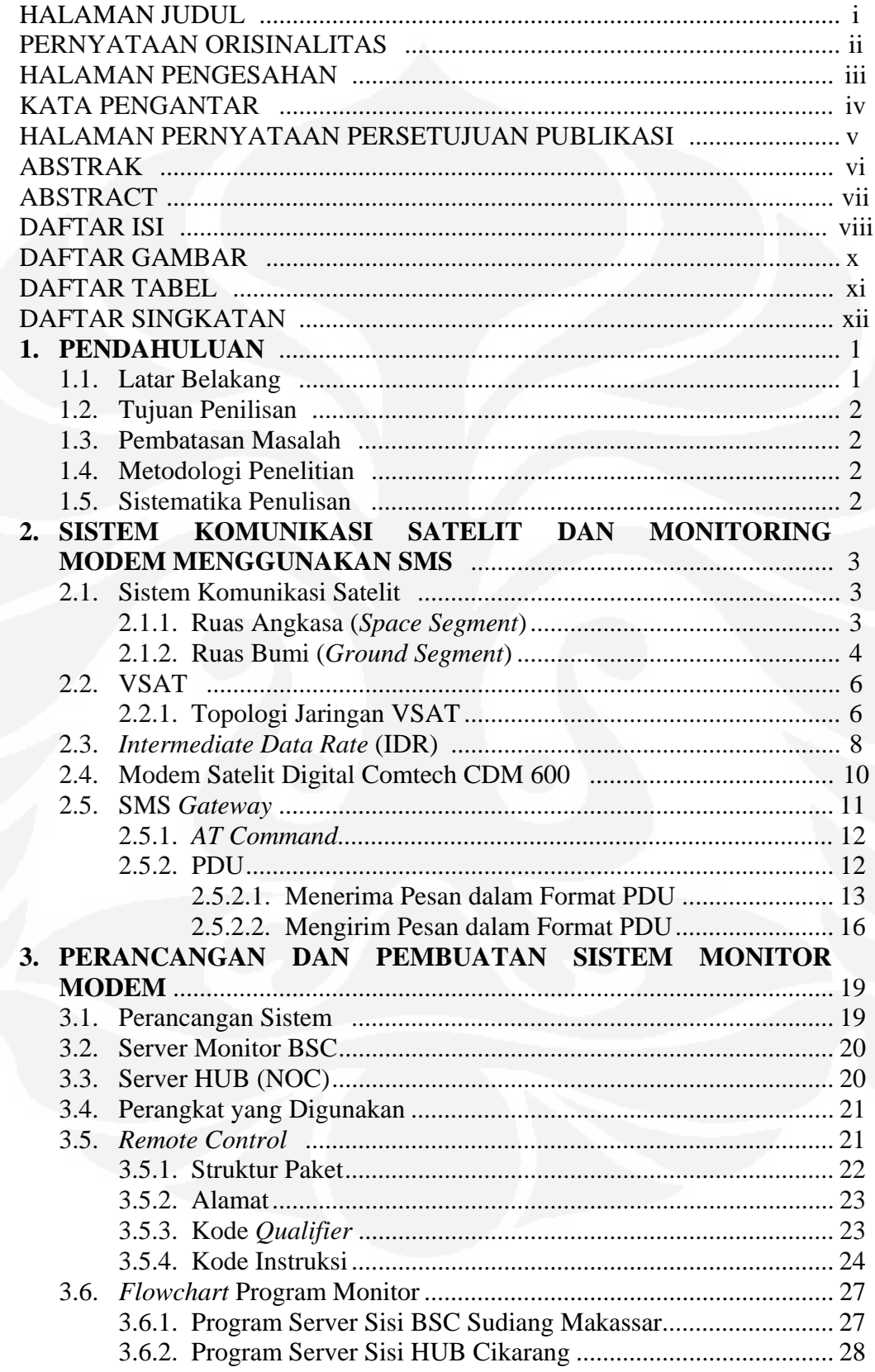

viii

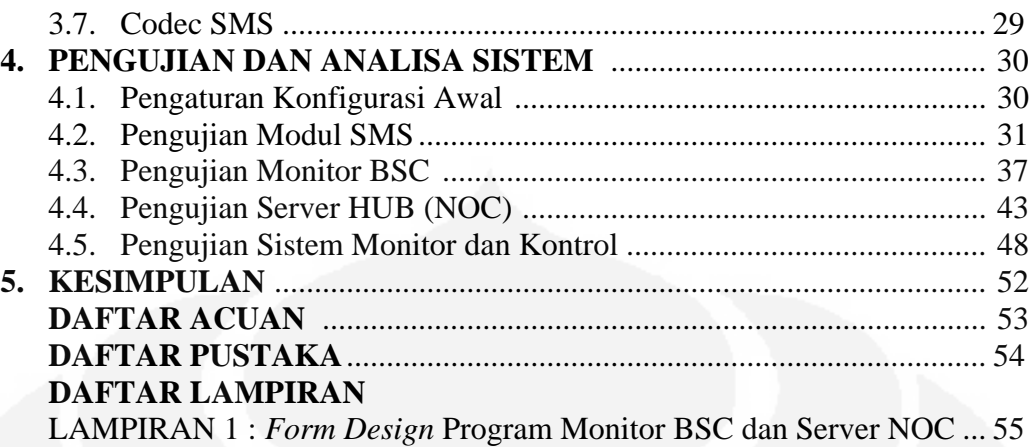

## **DAFTAR GAMBAR**

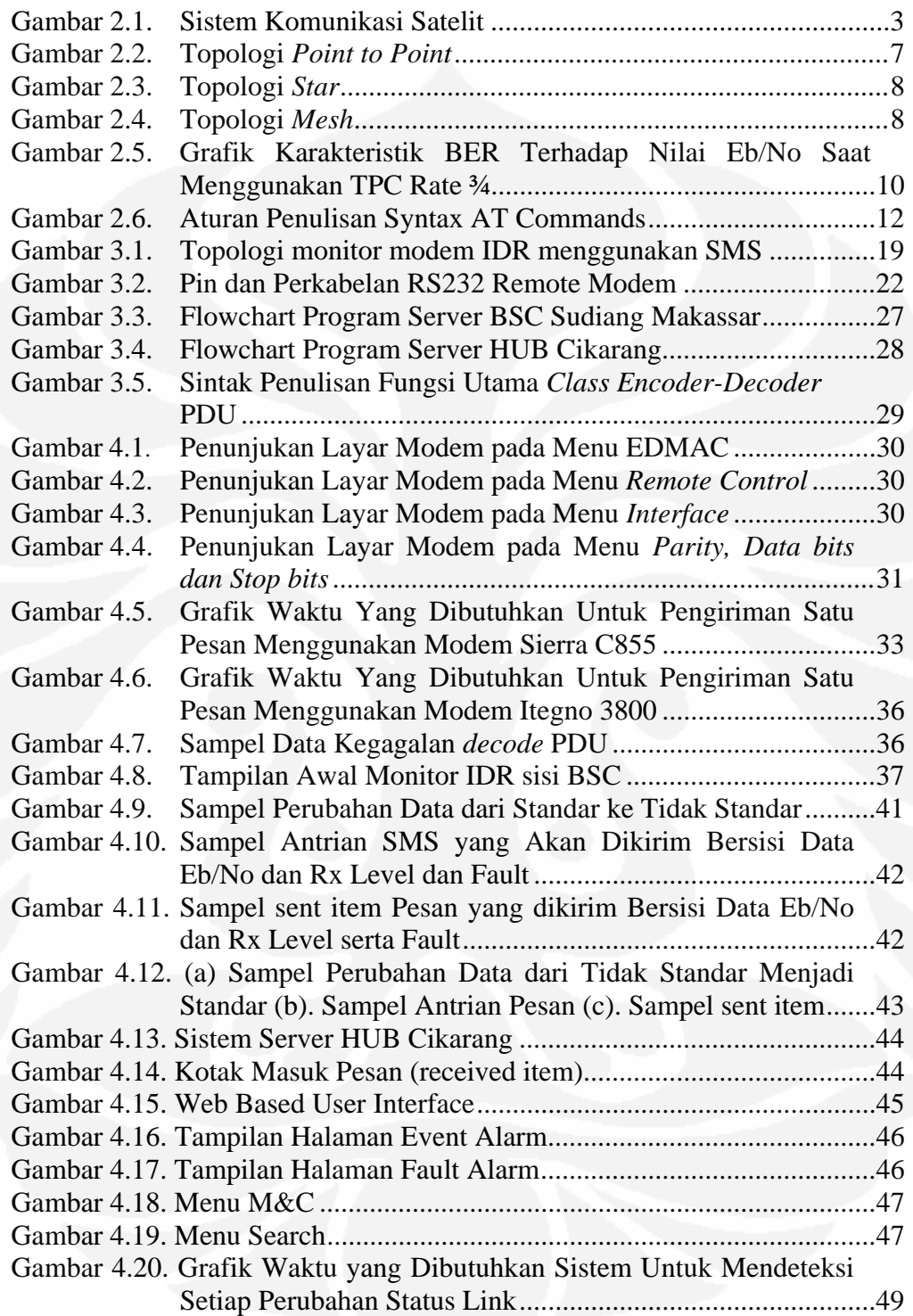

## **DAFTAR TABEL**

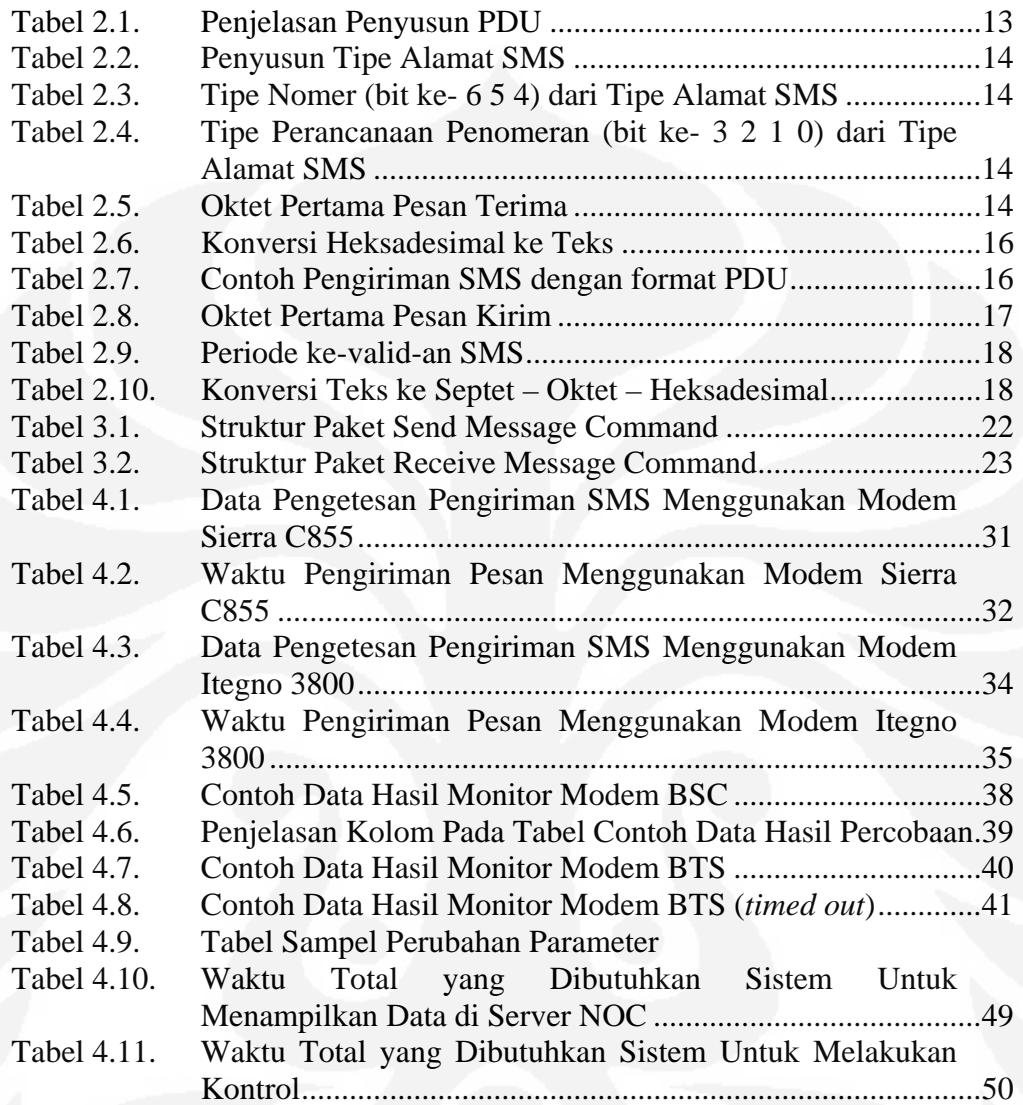

# **DAFTAR SINGKATAN**

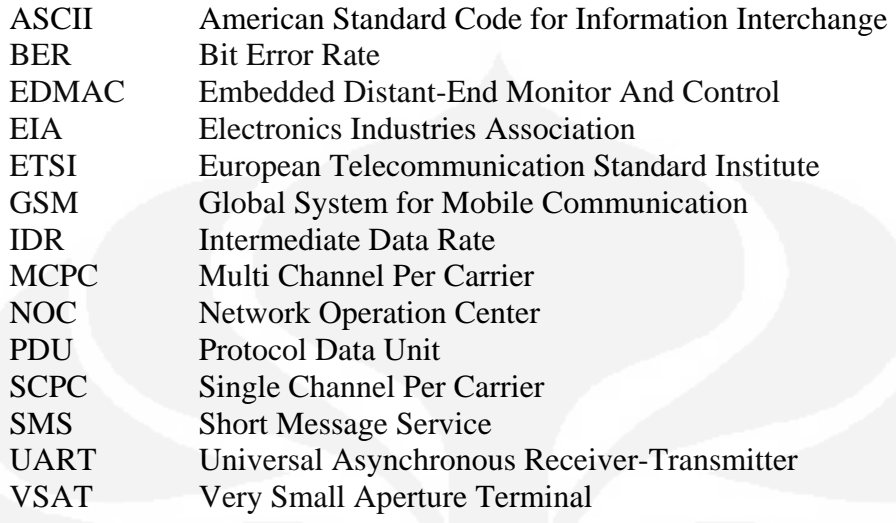

# **BAB 1 PENDAHULUAN**

### **1.1. Latar Belakang**

Dengan semakin berkembangnya teknologi dan meningkatknya kebutuhan masyarakat akan telekomunikasi meminta adanya pemerataan infrastruktur telekomunikasi agar setiap daerah bisa terlayani oleh fasilitas telekomunikasi. Dengan Indonesia yang berbentuk negara kepulauan yang bagiannya terpisah oleh lautan menjadikan pemerataan infrastruktur menjadi terhambat. Solusi yang memungkinan adalah menggunakan sistem komunikasi satelit yang mempunyai cakupan yang luas.

Dengan keunggulan utama mengenai cakupan area satelit yang sangat luas, maka sistem komunikasi satelit sangat diunggulkan untuk memenuhi kebutuhan komunikasi di daerah rural. Banyak perusahaan yang memanfaatkan teknologi komunikasi ini diantaranya adalah perbankan, asuransi, pertambangan, penyiaran dan bahkan untuk jaringan tulang punggung untuk telekomunikasi seluler juga memanfaatkannya. Khusus untuk jaringan tulang punggung, *data rate* yang dibutuhkan pada umumnya cukup tinggi bisa mencapai T1/E1. Untuk mengakomodasi kebutuhan *data rate* yang tinggi bisa menggunakan teknologi IDR (*Intermediate Data Rate*) yang mendukung transfer data dengan kecepatan antara 64 Kbps sampai dengan 44Mbps.

Untuk memenuhi kebutuhan khusus untuk jaringan tulang punggung tersebut diperlukan komunikasi yang andal, padahal untuk komunikasi satelit bukannya tanpa ada gangguan, terlebih di Indonesia yang terletak pada daerah tropis dengan curah hujan tinggi. Cuaca cukup memberikan gangguan terhadap keandalan sistem komunikasi satelit di samping gangguan yang lain seperti interferensi atau *sun outage*. Oleh karena itu perlu adanya monitor terhadap kinerja perangkat sistem komunikasi satelit serta melakukan kontrol terhadap perangkat bila diperlukan. Proses monitor menjadi susah tatkala perangkat yang dimonitor terletak jauh dari kantor operator penyelenggara jasa telekomunikasi dan pada umumnya sistem telekomunikasi satelit hanya dipakai untuk memenuhi kebutuhan jaringan di daerah rural atau terpencil.

Atas dasar itulah tugas akhir ini disusun untuk merancang piranti lunak untuk memonitor dan kontrol perangkat modem komunikasi satelit dan melaporkan ke NOC (*Network Operation Center*) melalui pesan pendek (SMS) saat terjadi gangguan dan untuk melakukan kontrol bila diperlukan

## **1.2 Tujuan Penulisan**

Tujuan penulisan skripsi ini adalah merancang bangun piranti lunak yang bisa melakukan monitor dan kontrol kinerja perangkat modem IDR satelit Comtech CDM 600 dari jauh menggunakan media SMS (*Short Message Service*) untuk menjaga keandalan kinerja sistem komunikasi satelit yang diperuntukkan untuk tulang punggung jaringan telekomunikasi.

#### **1.3 Batasan Masalah**

Skripsi ini, permasalahan hanya dibatasi pada pembuatan piranti lunak untuk monitor dan kontrol perangkat modem IDR satelit Comtech CDM 600 untuk memonitor beberapa parameter modem baik modem sisi dekat maupun modem sisi jauh dengan memanfaatkan fitur EDMAC (*Embedded Distant-End Monitor And Control*) dan melakukan pelaporan ke NOC (*Network Operation Center*) saat ada parameter yang diluar ambang normal.

## **1.4 Metodologi Penelitian**

Metode yang dilakukan pada skripsi ini adalah membuat piranti lunak untuk memonitor dan mengontrol modem IDR satelit dan mengirimkan data ke HUB (NOC). Pengujian dilakukan pada setiap sistem yang digunakan oleh IDR monitoring secara intensif sehingga bisa diperoleh data – data yang kemudian digunakan untuk menganalisa sistem yang sudah dibuat

### **1.5. Sistematikan Penulisan**

Pada skripsi ini terdiri atas lima bab. Bab I merupakan pendahuluan yang berisi latar belakang, tujuan, batasan masalah dan sistematika penulisan. Bab II berisi penjelasan mengenai sistem komunikasi satelit, IDR frame, dan spesifikasi modem Comtech CDM600. Pada bab III menjelaskan tentang topologi perangkat dan desain program beserta diagram alur. Pada bab IV berisi tentang pengujian program pada sistem dan analisa data dan pada bab V berisi kesimpulan.

### **BAB 2**

# **SISTEM KOMUNIKASI SATELIT DAN MONITORING MODEM MENGGUNAKAN SMS**

## **2.1. Sistem Komunikasi Satelit**

Sistem komunikasi satelit adalah sistem komunikasi radio dengan satelit sebagai stasiun pengulang. Konfigurasi suatu sistem komunikasi satelit terbagi atas dua bagian, yaitu: ruas bumi (*ground segment*) dan ruas angkasa (*space segment*).[1]. Perangkat ruas bumi akan mentransmisikan sinyal ke satelit dan satelit akan menguatkan sinyal yang diterima dan kemudian ditransmisikan kembali ke bumi untuk diterima ditempat lain. Karena satelit merupakan pengulang yang letaknya sangat jauh di angkasa maka jangkauan area layanan satelit sangat luas tetapi dengan jarak yang sangat jauh menyebabkan jeda waktu (*delay*) kemunikasi satelit menjadi tinggi. Sistem komunikasi satelit terbagi menjadi dua bagian utama seperti dijelaskan pada Gambar 2.1.

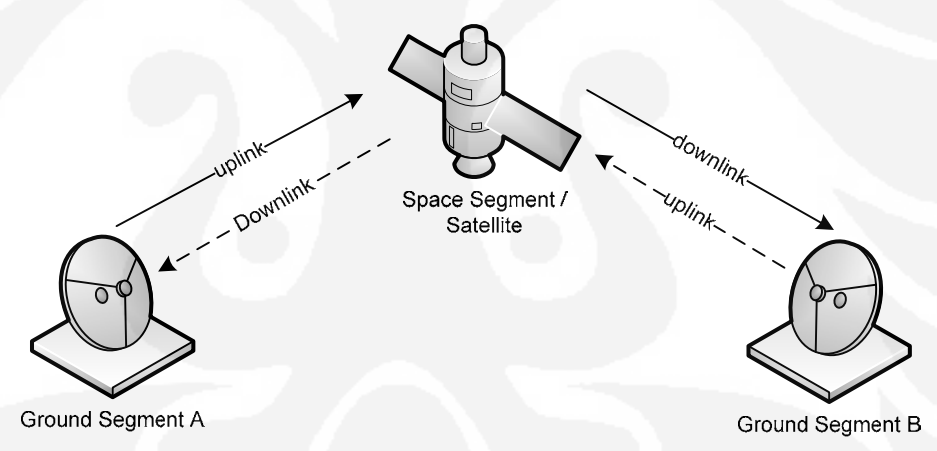

**Gambar 2.1** Sistem Komunikasi Satelit[2]

#### **2.1.1 Ruas Angkasa (***Space Segment***)**

Ruas angkasa adalah satelit itu sendiri yang mempunyai bagian yang biasa disebut dengan *transponder* yang berfungsi sebagai pengulang (*repeater*) sinyal yang dikirim dari bumi yang biasa disebut dengan *uplink* dan satelit akan mengirimkan kembali ke bumi setelah sinyal dikuatkan, sinyal yang dipancarkan satelit ke bumi biasa disebut dengan *downlink*.[1] Pada satelit yang bekerja pada C-band menggunakan frekuensi antara 3,7 GHz sampai dengan 4,2 GHz

 untuk *uplink* dan menggunakan frekuensi antara 5,925 GHz sampai dengan 6,425 GHz untuk *downlink*.[2][3].

Satelit yang dimaksud dalam skripsi ini adalah satelit yang menempati orbit geostasioner yang berada pada ketinggian 35786 Km, karena berada pada orbit geostasioner maka satelit akan tetap berada di atas permukaan bumi yang sama sepanjang hari karena ikut berotasi seiring dengan rotasi bumi, lebih tepatnya membutuhkan waktu selama 23 jam 56 menit 4 detik untuk satu rotasi.[2].

Pada umumnya untuk satelit yang menggunakan pita frekuensi C (*C-Band*) mempunyai 24 transponder yang rinciannya adalah 12 transponder dengan polarisasi vertikal dan 12 lagi sisanya adalah transponder dengan polarisasi horisontal.[3].

## **2.1.2. Ruas Bumi (***Ground Segment***)**

Ruas bumi bertugas mengirimkan sinyal ke satelit untuk dipancarkan ke bagian bumi yang lain dan menerima sinyal dari satelit yang merupakan pengulangan dari ruas bumi yang lain. Beberapa komponen penyusun ruas bumi diantaranya adalah :

## a. *Out Door Unit* (ODU)

Perangkat yang berada pada luar ruang tertutup, diantaranya adalah :

- *Up-Down Converter*

*Up Converter* berfungsi sebagai pengubah frekuensi sinyal termodulasi dari IF (*Intermediate Frequency*) ke RF (*Radio Frequency*) sedangkan *Down Converter* kebalikannya yaitu mengubah sinyal RF menjadi IF untuk kemudian didemodulasi.[3]

- SSPA (*Solid State Power Amplifier*)

SSPA berfungsi sebagai penguat sinyal RF yang akan dipancarkan ke arah satelit. SSPA menghasilkan sinyal yang telah diperkuat sebagai tahap akhir sebelum ditransmisikan ke satelit melalui antena. Daya yang diperlukan tergantung dari disain jaringan sistem VSAT. Merupakan power amplifier dengan daya yang kecil (5, 10, 20, 30, dan 40 Watt). Untuk daya yang lebih besar biasa disebut dengan HPA (*High Power Amplifier*).[3]

### - LNA (*Low Noise Amplifier*)

Sinyal yang diterima oleh stasiun bumi sangat rendah dikarenakan rugi-rugi propagasi yang dihasilkan dari satelit ke stasiun bumi. Untuk itu diperlukan penguatan. Noise pada sistem komunikasi satelit identik dengan temperatur (noise temperature), karena semakin rendah temperaturnya maka noisenya semakin kecil. Fungsi dari LNA adalah menguatkan sinyal pada temperatur yang rendah sehingga menghasilkan noise masukan yang rendah.[3]

- PSU (*Power Supply Unit*)

Sumber catu daya untuk SSPA dan U/D Conv dengan output 48Vdc dengan input 220Vac / 110Vac dengan frekuensi 50/60Hz[3]

- *Dish Antenna*

Antena terdiri atas *reflector* dan *feedhorn*. Antena yang baik harus memiliki direktivitas yang tinggi dan level sidelobe yang rendah pada pola radiasinya untuk mengurangi interferensi sinyal yang diinginkan dan untuk memperkecil interferensi ke satelit atau ke sistem teresterial lainnya, memiliki temperatur noise yang rendah dan mudah dikendalikan sehingga mudah digunakan saat mengarahkan *beam* antena secara akurat ke satelit. Diameter untuk komunikasi VSAT C-Band diantaranya adalah 1.8, 2.4, dan 3.8 m.[3].

#### b. *Indoor Unit* (IDU)

Yaitu perangkat yang diletakkan di dalam ruangan antara lain :

- Modem (*Modulator and Demodulator*)

Perangkat yang berfungsi untuk menumpangkan sinyal informasi (*baseband*) ke sinyal dengan frekuensi yang lebih tinggi, pada umumnya ke IF (*Intermediate Frequency*) atau ke L-Band maupun sebaliknya, mengubah dari IF/L-Band kembali ke sinyal *baseband*.[3].

Perangkat Terminal (DTE)

Perangkat yang digunakan untuk berkomunikasi yang biasanya berupa *router*, *multiplexer*, FRAD (*Frame Relay Access Device*) dan lain sebagainya.[3].

### **2.2 VSAT**

VSAT merupakan singkatan dari *Very Small Aperture Terminal* atau terminal stasiun bumi yang menggunakan antena berdiameter kecil. Beberapa literatur menyebutkan stasiun bumi yang menggunakan antena berdiameter kurang dari 3 meter. Istilah VSAT awalnya adalah sebuah merek dagang yang diperkenalkan oleh salah satu perusahaan telekomunikasi di Amerika Serikat pada tahun 1980an yang kemudian dipakai secara umum untuk setiap komunikasi satelit yang menggunakan antena berdiameter kecil. [2].

Kelebihan dari sistem komunikasi satelit diantaranya adalah :

- 1. Proses instalasi yang cepat
- 2. Biaya instalasi lebih rendah untuk daerah rural bila dibandingkan dengan transmisi terestrial atau kabel, tapi akan terlihat mahal bila dibandingkan dengan data rate yang diperoleh.
- 3. Jangkauan luas, bisa menjangkau hampir sepertiga luas bumi
- 4. Mudah dalam penggunaaan dan perawatan
- 5. BER (*Bit Error* Rate) yang rendah.[3].

 Di samping itu sistem komunikasi satelit juga mempunyai kekurangan diantaranya adalah :

- a. Koneksi rentan terhadap cuaca terutama bila menggunakan pita frekuensi tinggi seperti Ku-Band
- b. Memakan tempat yang lebih luas untuk menempatkan antena
- c. Jeda waktu yang tinggi karena jarak tempuh bumi satelit bumi yang tidak mungkin dihilangkan.[3].

#### **2.2.1. Topologi Jaringan VSAT**

Seperti sistem komunikasi yang lain, jaringan VSAT juga mempunyai beberapa topologi jaringan untuk menghubungkan satu titik ke titik yang lain.

Berikut adalah bentuk topologi jaringan VSAT yang biasa digunakan dalam sistem komunikasi satelit :

a. Topologi *Point to Point*

Topologi *point to point* adalah sistem komunikasi dua arah yang paling sederhana yang menghubungkan dua titik dengan menggunakan satelit sebagai pengulang. Dalam bisnis telekomunikasi satelite, topologi ini biasa disebut dengan VSAT Link atau biasa disebut juga dengan SCPC (*Single Channel Per Carrier*). Metode akses yang digunakan adalah FDMA (*Frequency Division Multiple Access*). Topologi *point to point* diilustrasikan pada Gambar 2.2.

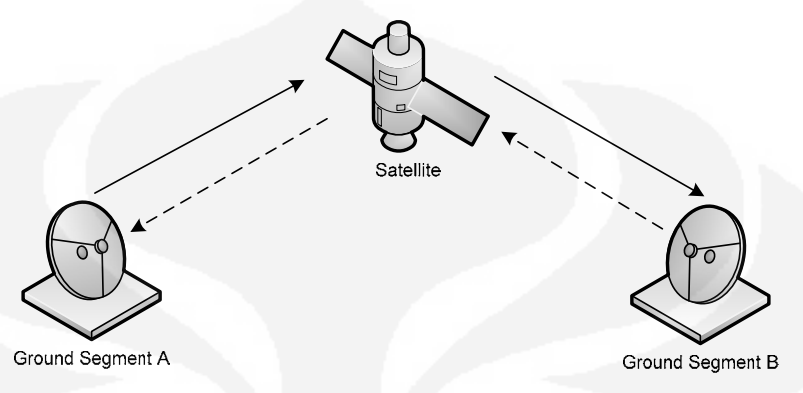

**Gambar 2.2** Topologi *point to point*[2]

Topologi ini meyediakan komunikasi dengan *data rate* yang terdedikasi tanpa adanya *overhead* untuk sinkronisasi dan paling sederhana dalam pengoperasian, akan tetapi menjadi sia-sia bila digunakan untuk komunikasi untuk *data rate* yang rendah karena frekuensi yang dipakai akan terus diduduki meski ada atau tidak data yang lewat.[3]

b. *Star*

Topologi *star* adalah sistem komunikasi dua arah yang menghubungkan satu titik ke banyak titik dengan menggunakan Hub sebagai pusat dan mengatur arah pertukaran data komunikasi. Topologi star juga biasa disebut dengan VSAT Net. Topologi *star* diilutrasikan pada Gambar 2.3.[2]

Metode akses yang biasa digunakan biasanya adalah gabungan antara TDM dan TDMA. Pada alokasi frekuensi tertentu tidak akan diduduki selamanya melainkan dipakai bergantian dengan tujuan untuk mengoptimalkan pita frekuensi yang tersedia namun hal ini menjadikan komunikasi ini menjadi lebih rumit karena waktu transmit diatur dan harus sinkron agar tidak terjadi tabrakan, disamping itu ada *overhead* pada data yang ditransmisikan untuk keperluan sinkronisasi dengan hub dan penyesuaian waktu untuk time slot tiap *ground segment*.[3]

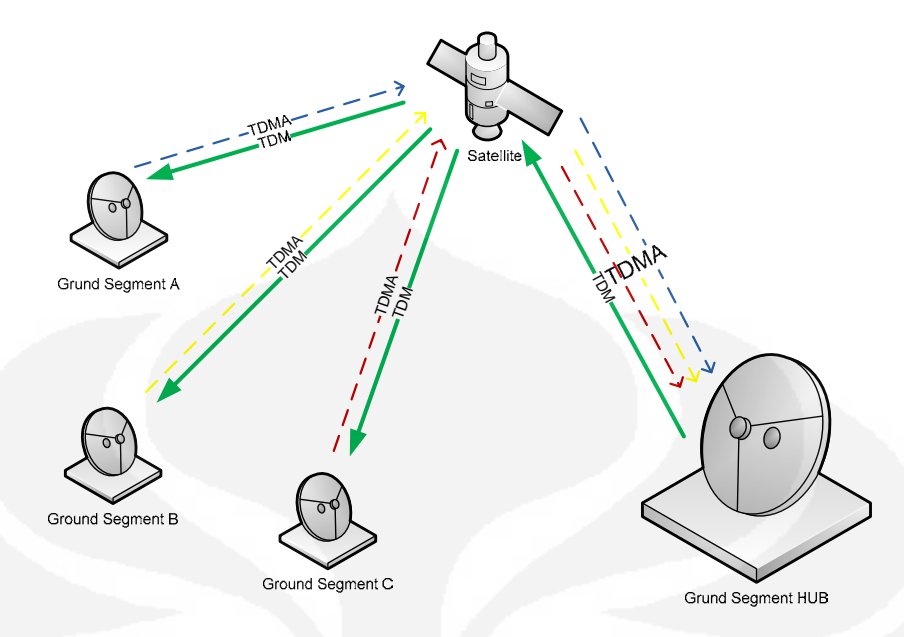

**Gambar 2.3** Topologi *Star*[2].

c. *Mesh*

Topologi *mesh* memungkinkan untuk melakukan komunikasi dari satu ke semua titik tanpa ada hub seperti pada topologi *star*, akan tetapi topologi ini mahal untuk diimplementasikan karena tiap titik ke titik yang lain harus dibentuk jalur khusus seperti diilustrasikan pada Gambar 2.4.[2]

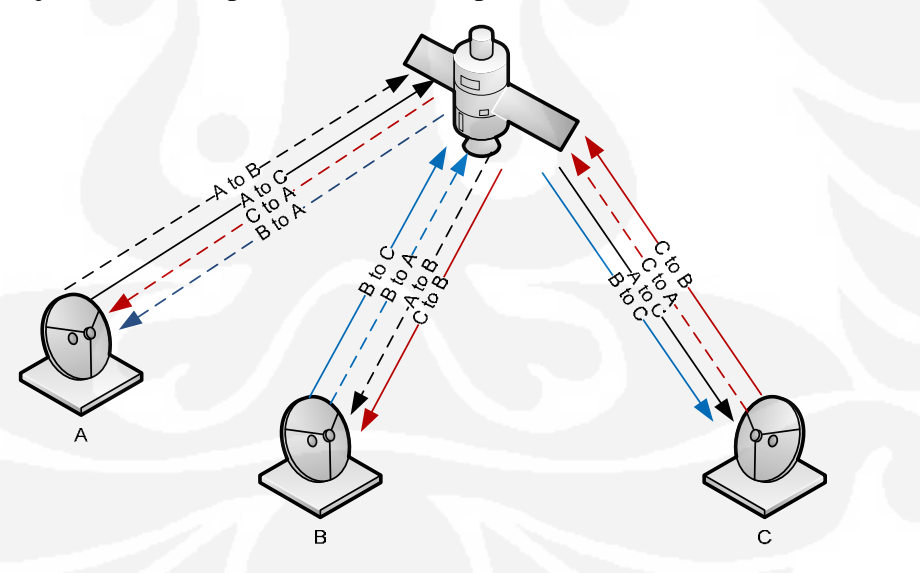

**Gambar 2.4** Topologi *Mesh*[2]

# **2.3.** *Intermediate Data Rate* **(IDR)**

Sistem komunikasi satelit IDR adalah sistem komunikasi satelit yang menggunakan teknik FDMA (*link / SCPC*) yang mendukung kecepatan transfer data antara 64 Kbit/detik sampai dengan 44,736 Mbit/detik. Pada umumnya sistem komunikasi IDR digunakan sebagai jaringan tulang punggung untuk PSTN maupun seluler untuk daerah rural yang tidak tertembus oleh sistem komunikasi terestrial.[4].

Untuk mendapatkan performa jaringan yang bagus, ada beberapa parameter penerimaan modem yang perlu diperhatikan, diantaranya adalah :

- BER

Penunjukan BER (*Bit Error Rate*) pada modem merupakan nilai estimasi, bukan perhitungan riil. Estimasi BER ini memberikan referensi mengenai kualitas jaringan, semakin kecil nilai BER semakin bagus jaringan. Untuk keperluan transmisi IDR diperlukan BER yang lebih kecil dari  $10^{-7}$ . BER sangat dipengaruhi oleh FEC (*Forward Error Correction*), tipe modulasi dan *code rate* yang digunakan.[5].

Eb/No

Merupakan hasil perhitungan antara energi tiap bit informasi dibagi dengan kerapatan spektral derau. Biasanya modem menyajikan dalam unit desibell (dB), semakin tinggi nilai Eb/No semakin bagus data yang diterima oleh modem. Dengan menggunakan tipe modulasi 8PSK dan FEC TPC (*Turbo Product Codec*) dengan *code rate*  $\frac{3}{4}$  agar diperoleh BER kurang dari 10<sup>-7</sup> yang merupakan BER maksimal yang harus dipenuhi untuk link IDR maka dibutuhkan Eb/No lebih besar dari 6.5 dB.[4]. Hal ini berdasarkan dari grafik karakteristik nilai BER terhadap nilai Eb/No pada modem Comtech CDM600 yang dijelaskan pada Gambar 2.5.[5]. Semakin tinggi nilai Eb/No semakin kecil BER yang didapat yang berarti semakin bagus kualitas transmisinya.

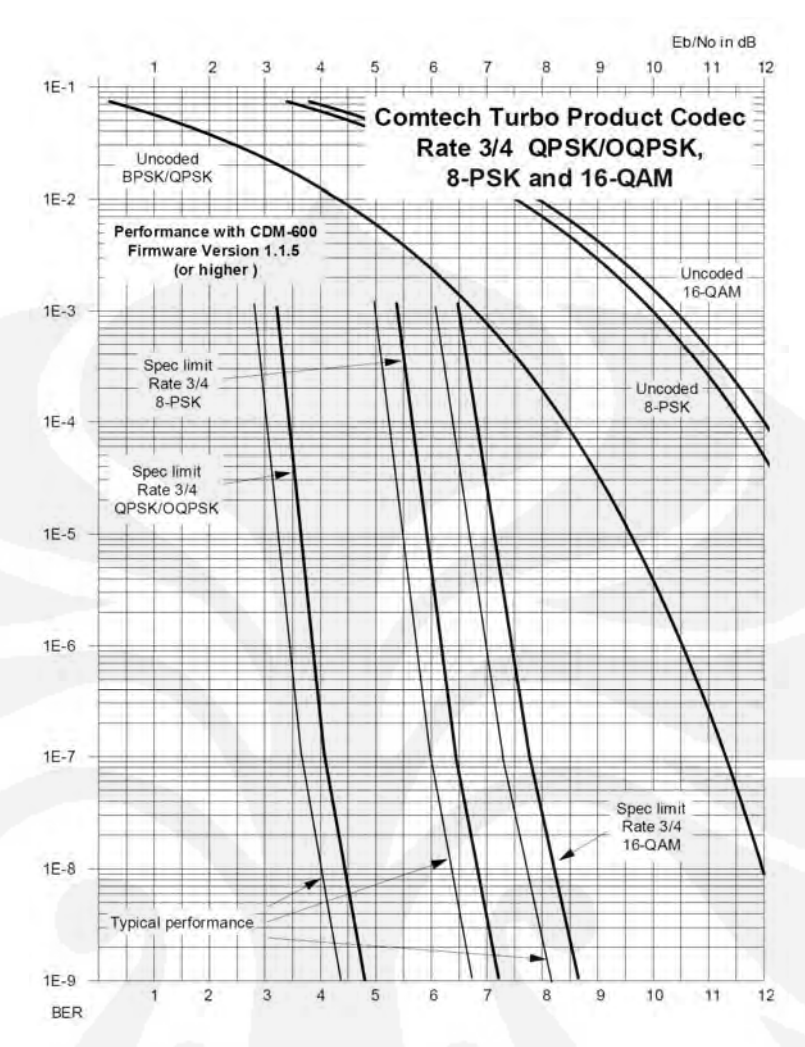

**Gambar 2.5** Grafik Karakteristik BER Terhadap Nilai Eb/No Saat Menggunakan TPC Rate ¾ [5]

 $\Delta F$ 

Pergeseran osilator pada sisi penerimaan modem untuk melakukan penyesuaian frekuensi penerimaan agar bisa tepat pada *center frequency*.

Rx Level

Menunjukkan level sinyal dari *carrier* yang diterima modem, nilai yang ditunjukkan biasanya dalam unit desibell mili (dBm). Pada saat normal, nilai yang ditunjukkan berkisar pada -30dBm sampai dengan -45dBm.

## **2.4 Modem Satelit Digital Comtech CDM 600**

Modem Satelit Comtech CDM 600 memiliki fitur-fitur sebagai berikut :

Mendukung tipe modulasi BPSK, QPSK, OQPSK, 8PSK dan 16QAM

- Terdapat variasi FEC yang bisa dipilih diantaranya Turbo Product Coding, Viterbi, Sequential, Reed-Solomng dan TCM
- Bisa dioperasikan pada frekuensi IF 52-88 MHz atau 104-176 MHz
- Bentuk modem kompak dan hanya memerlukan daya 25 watt
- Impedansi port yang bisa dipilih antara  $50\Omega / 75\Omega$  secara software
- Terdapat fasilitas AUPC (*Automatic Uplink Power Control*) yang memungkinkan pengaturan daya transmit secara otomatis bila penerimaan di modem lawan (*distant-end modem*) kurang bagus.
- EDMAC (*Embedded Distant-end Monitor And Control*) yang merupakan fitur untuk melakukan monitor dan kontrol pada modem sisi jauh (*distantend modem*) dari modem sisi dekat (*near-end modem*).
- Dilengkapi dengan layar VFD (*Vacuum Flourescent Display*), 4 tombol navigasi dan 2 tombol menu serta 8 LED indikator.
- Terdapat port remote M&C yang bisa digunakan untuk memonitor dan mengontrol modem menggunakan komputer dan piranti lunak .

Pada tugas akhir ini akan dibuat piranti lunak yang bertugas untuk memonitor dan mengontrol modem menggunakan komputer dengan memanfaatkan fasilitas *remote control* dan EDMAC (*Embedded Distant-end Monitor And Control*).[5].

# **2.5. SMS Gateway**

SMS (*Short Message Service*) atau layanan pesan pendek merupakan salah satu layanan dari GSM (*Global System for Mobile Communication*) yang dikembangkan dan distandardisasi oleh ETSI (*European Telecommunication Standard Institute*). Meskipun sekarang sudah banyak fitur-fitur lain yang lebih mutakhir seperti MMS dan GPRS akan tetapi pemakaian SMS tetap tidak mengalami penurunan. Semakin banyak jasa dan industri yang menggunakan fasilitas SMS untuk aplikasi perbankan, kuis, polling, iklan dan lain sebagainya.[6].

Pemakaian SMS untuk keperluan khusus seperti di atas membutuhkan sebuah antar muka untuk menghubungkan aplikasi komputer dengan perangkat

seluler yang bisa berupa telepon seluler atau modem GSM. Antar muka ini biasa juga disebut dengan aplikasi *SMS Gateway*.

#### **2.5.1 AT Command**

AT Commands yaitu perintah untuk menjalankan fungsi HP melalui jalur serial. AT Command merupakan sebuah kumpulan command sesuai dengan ETSI GSM 07.05 dan GSM 07.07. Penulisan syntax dari AT Command sesuai dengan aturan yang ditentukan oleh ETSI dan GSM. Aturan penulisan syntax dicontohkan pada Gambar 2.6

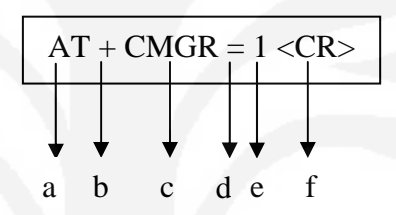

**Gambar 2.6** Aturan Penulisan Syntax AT Commands[6]

- a. Setiap command diawali oleh string "AT".
- b. Dapat dilanjutkan dengan tanda "+", "\*", atau kosong.
- c. Command yang diinginkan.
- d. Diikuti tanda sama dengan ("="), tetapi tergantung command yang digunakan.
- e. Nilai yang diberikan pada command tersebut.
- f. Diakhiri dengan ASCII "CR" (0DH).

#### **2.5.2 PDU**

Pengiriman SMS berdasarkan standar ETSI (GSM 03.40 dan GSM 03.38) dapat dilakukan dengan tiga cara yaitu : dengan formatteks, blok atau dengan format PDU (*Protocol Description Unit*). Di Indonesia pengiriman sms dengan format blok belum diterapkan, hanya format teks dan PDU saja yang sudah diimplementasikan.[6]. Pemilihan format pengiriman SMS dengan menggunakan teks atau PDU sangat tergantung dari modem atau *handset* yang digunakan mendukung keduanya atau salah satu saja.

### **2.5.2.1. Menerima Pesan dalam Format PDU**

Menerima pesan dalam format PDU yang diterima bukan hanya isi pesan saja melainkan terdapat beberapa informasi tambahan yang disertakan seperti nomer pelanggan pengirim pesan, SMSC, waktu pengiriman pesan dan lain sebagainya. Sebagai contoh pesan yang diterima oleh modem gsm / *handset* sebagai berikut :

07912658050000F0040D91265817769296F500009011621234518205C8329BFD06

Detail bagian-bagian penyusun PDU di atas dijelaskan pada Tabel 2.1 berikut ini :

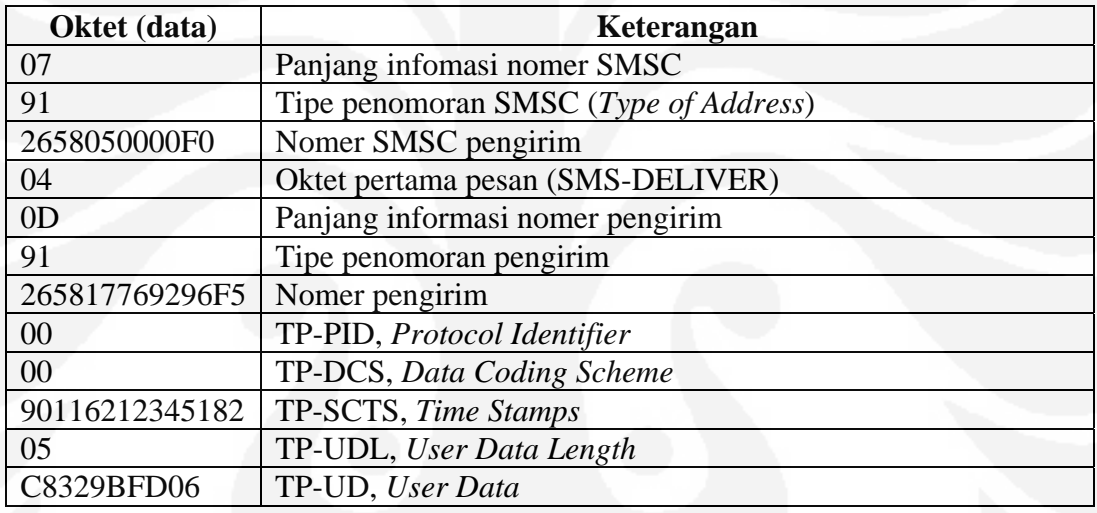

**Tabel 2.1** Penjelasan Penyusun PDU

Bagian awal PDU adalah informasi panjangnya nomer SMSC yang kemudian diikuti oleh nomer SMSC. Pada Contoh di atas 07H yang berarti panjang SMSC adalah 7 byte yang berupa "91 26 58 05 00 00 F0". SMSC adalah nomor *service center* yang digunakan dalam pengiriman pesan. Penulisan dari nomor ini di tukar tempat antara *Low nible* dan *High nible*-nya. Apabila jumlah nomornya ganjil maka diakhir nomor ditambahkan "F". Pada contoh diatas adalah "2658050000F0" bila telah ditukar *low nible* dan *high nible*-nya menjadi "+62855000000" huruf "F" dihilangkan karena hanya untuk menggenapkan jumlah nomer yang gasal, nomer inilah yang merupakan nomor sebenarnya dari service center yang digunakan.

 Sebelum nomer SMSC, terdapat tipe alamat (*Type of Address*) yang berfungsi untuk mengindikasikan format penulisan nomer telepon. Format yang

paling umum digunakan adalah 91H (10010001 B) yang menunjukkan bahwa nomer memakai format penomeran internasional. Tipe alamat ini dibentuk oleh 8 bit yang bila dijabarkan seperti pada Tabel 2.2, Tabel 2.3 dan Tabel 2.4

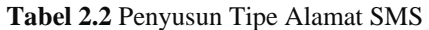

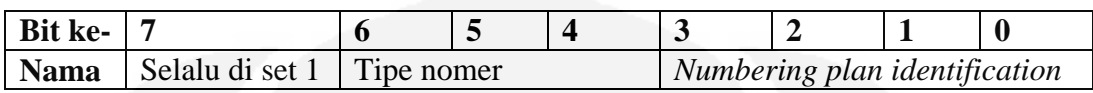

**Tabel 2.3.** Tipe Nomer (bit ke- 6 5 4) dari Tipe Alamat SMS

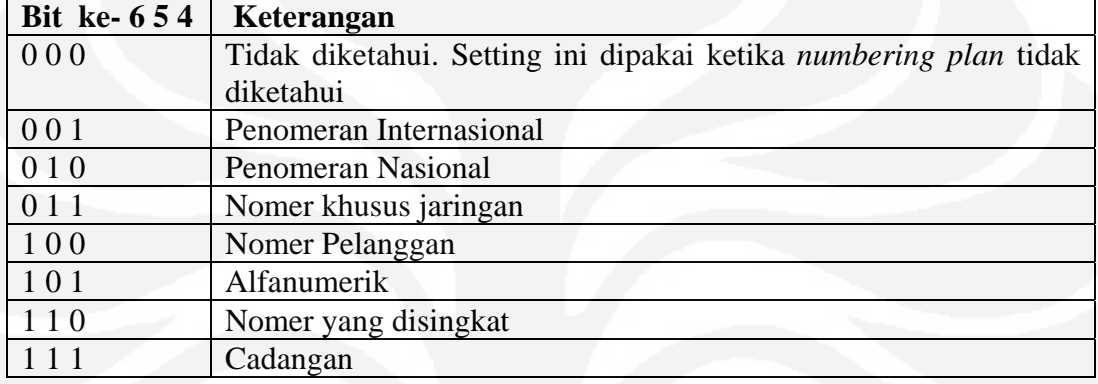

**Tabel 2.4** Tipe Perancanaan Penomeran (bit ke- 3 2 1 0) dari Tipe Alamat SMS

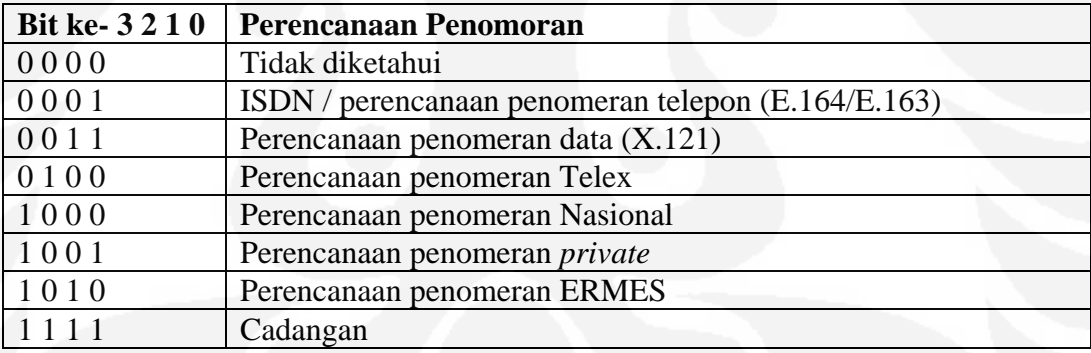

Penyusun PDU berikutnya adalah Oktet pertama pesan (SMS-DELIVER) yang pada contoh diatas bernilai "04H" yang berarti pengiriman hanya satu kali. Detil penjelasannya ditunjukkan oleh Tabel 2.5.

**Tabel 2.5.** Oktet Pertama Pesan Terima

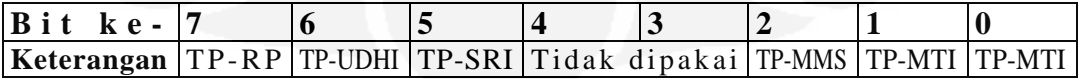

Keterangan :

- TP- RP : *Replay Path*, parameter yang menunjukkan kalau terdapat jalur untuk membalas (*repply*)

- TP-UDHI : *User Data Header Indicator*, bit ini akan diset 1 bila *User Data Field* diawali dengan *header*
- TP-SRI : *Status Report Indication*, bit ini akan diset 1 bila nantinya ada *status report* yang akan dikembalikan ke SME (*Short Messagin Entities*)
- TP-MMS : *More Message to Send*, bit akan diset 0 bila ada pesan lagi yang akan dikirim
- TP-MTI : *Message Type Indicator*, bit ke-1 dan ke-0 keduanya diset 0 untuk mengindikasikan bahwa PDU berupa SMS-Deliver

Untuk nomer pengirim, penyusunnya hampir sama dengan nomer SMSC diawali dengan panjang informasi, tipe alamat nomer dan baru kemudian nomer pengirim. Pada nomer pengirim juga berlaku pembalikan *nible*. Pada contoh di atas panjang nomer "0DH" dan tipe alamat "91H" baru kemudian nomer pengirim "265817769296F5" yang berarti bila diterjemahkan nomer pengirimnya adalah "+6285716729695"

TP-PID (*Protocol Identifier*) merupakan elemen informasi yang menyatakan protokol layer tertinggi yang digunakan, pada contoh diatas bernilai "00H" yang menunjukkan bahwa ME harus memberikan *acknowledge*  penerimaan SMS meskipun nantinya isinya mungkin akan dibuang.

Penyusun PDU selanjutnya adalah TP-DCS yang pada contoh di atas bernilai "00H" yang menunjukkan bahwa data tidak dikompresi dan menggunakan *default alphabet*. Dilanjutkan dengan TP-SCTS yang merupakan waktu pengiriman pesan, pengkodean dimulai dari "tahun bulan hari jam menit detik zona waktu". Berdasarkan contoh di atas " 90116212345182" setelah ditukar *nible*-nya menjadi "09112621431528" yang berarti pesan dikirim pada 2009 Nopember 26 21:43:15 GMT +7 (zona waktu dalam unit 15 menit, jadi kalau zona waktu 28 maka 28 x 18 menit / 60 menit = 7)

Bagian yang terakhir adalah panjang pesan (TP-UDL) dan pesan yang dikrim (TP-UD) yang untuk menerjemahkannya ke bentuk teks harus diubah terlebih dahulu dari oktet ke septet baru kemudian diterjemahkan nilai desimalnya ke kode ASCII. Pada contoh di atas pesannya adalah " C8329BFD" yang bila diterjemahkan seperti pada Tabel 2.6 [6][7]

**Tabel 2.6** Konversi Heksadesimal ke Teks

| <b>Hex</b>      | C8      | 32       | 9Β                     | FD                  | 06       |
|-----------------|---------|----------|------------------------|---------------------|----------|
| <b>Oktet</b>    | 1001000 | 00110010 | <mark>100</mark> 11011 | 1111101             | 00000110 |
| <b>Septet</b>   | 1001000 | 100101   | 1011 <mark>00</mark>   | 1101 <sup>100</sup> | 1101111  |
| <b>Desimal</b>  | רת      | 101      | 108                    | 108                 |          |
| <b>Karakter</b> | Η       | e        |                        |                     | Ω        |

Jadi dari PDU di atas bila diterjemahkan adalah sebagai berikut :

SMSC : +62855000000 Pengirim : +6285716729695 Waktu kirim : 28 Nopember 2009 21:43:15 GMT +7 Isi pesan : Hello

#### **2.5.2.2. Mengirim Pesan dalam Format PDU**

Untuk mengirimkan pesan pendek menggunakan format PDU adalah kebalikan dari menerima pesan dalam PDU, kalau menerima pesan berarti menerjemahkan PDU menjadi teks biasa sedangkan untuk mengirim pesan berarti menerjemahkan pesan menjadi format PDU. Bagian – bagian penyusun PDU hampir sama dengan PDU pesan yang diterima. Sebagai contoh pengiriman pesan pada Tabel 2.7 berikut ini.

| Nomer SMSC             | 0855000000                      |
|------------------------|---------------------------------|
| Nomer Tujuan           | 085710242892                    |
| <b>SMS-SUBMIT</b>      | SMS-SUBMIT dilengkapi dengan VP |
| Protocol Identifier    | Default, 00H                    |
| Data Coding Scheme     | Default, 7 bit                  |
| <b>Validity Period</b> | Maksimal                        |
| Pesan                  | "Kirim SMS"                     |

**Tabel 2.7.** Contoh Pengiriman SMS dengan format PDU

Dari Tabel 2.7 di atas bila dikonversikan ke format PDU maka yang pertama kali dilakukan adalah mengkonversi nomer SMSC. Mula – mula tentukan format penulisan penomoran, seperti dijelaskan pada Tabel 2.2 bila dikehendaki penulisan dalam format internasional maka kode yang dipakai adalah 91H. Karena format yang dipakai adalah format internasional maka penulisan nomer SMSC menjadi 6285500000, nomer SMSC ini akan ditukar posisi *low nible* dan *high nible*-nya sehingga menjadi 2658050000F0 ditambahkan karakter "F" bila nomer

SMSC berjumlah gasal. Bila dihitung jumlah oktet kode penulisan ditambah dengan nomer SMSC jumlahnya adalah 7 oktet. Panjang Oktet kode penulisan dan nomer SMSC diletakkan paling awal pada PDU SMS sehingga bila disusun dalam PDU adalah "07 91 2658050000F0".

Penyusun PDU SMS selanjutnya adalah oktet pertama pesan sebagai penanda bahwa PDU adalah untuk SMS yang akan dikirim (SMS-SUBMIT), penyusun SMS-SUBMIT di jelaskan pada Tabel 2.8

**Tabel 2.8** Oktet Pertama Pesan Kirim

| Bit ke-                                                                           |  |  |  |  |
|-----------------------------------------------------------------------------------|--|--|--|--|
| Keterangan   TP-RP   TP-UDHI   TP-SRR   TP-VPF   TP-VPF   TP-RD   TP-MTI   TP-MTI |  |  |  |  |

Keterangan :

- TP- RP : *Replay Path*, parameter yang menunjukkan kalau terdapat jalur untuk membalas (*repply*)
- TP-UDHI : *User Data Header Indicator*, bit ini akan diset 1 bila *User Data Field* diawali dengan *header*
- TP-SRR : *Status Report Request*, bernilai 1 bila dikehendaki terdapat status report
- TP-VPF : *Validity Period Format,* untuk pengaturan lama SMS tersimpan di sementara sebelum dianggap tidak terkirim, bernilai 0H bila tidak terdapat VP, 2H bila menggunakan format relatif (satu oktet), 1H bila menggungan format *enhanced* (7 oktet), dan 3H bila menggunakan format absolut (7 oktet).
- TP-RD : *Reject Duplicates*, parameter yang menunjukkan SC akan menerima SMS-SUBMIT dari pelanggan yang pesannya mempunya referensi dan data yang sama
- TP-MTI : *Message Type Indicator*, harus diset 1H sebagai penanda kalau PDU merupakan SMS-SUBMIT

Bila diinginkan SMS yang dikirim terdapat batas waktu kevalitan, maka oktet pertama penanda SMS-SUBMIT harus diset 11H. Dilanjutkan dengan referensi pesan yang biasanya selalu bernilai 00H.

Penyusun PDU selanjutnya adalah nomer tujuan yang didahului oleh panjang nomer dan kode penulisan, bila nomer tujuaannya adalah 085710242892

dengan format penulisan internasional maka dituliskan 6285710242892 bila ditukar posisi *nible-*nya 265817202498F2 (ditambahkan F untuk menggenapkan jumlah nomer). Bila ditambahkan kode penulisan (91H) dan panjang total nomer (0DH) maka PDU nya adalah "0D 91 265817202498F2".

Untuk *protocol identifier* dan *coding scheme* diset masing-masing 00H yang merupakan *default setting*. Yang berarti bahwa ME harus memberikan *acknowledge* penerimaan SMS dan *coding* yang digunakan adalah 7 bit.

Dilanjutkan dengan seting waktu valid SMS (TP-VP) yang terdapat beberapa *range* nilai yang bisa diketahui dari Tabel 2.9

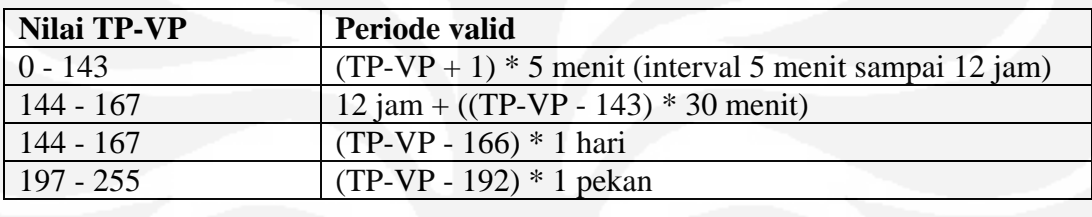

**Tabel 2.9** Periode ke-valid-an SMS

Untuk mengatur agar periode valid maksimal maka TP-VP diset dengan nilai 255 sehingga (255 – 192) x 1 pekan yang berarti masa validnya adalah 63 pekan.

Bagian yang terakhir dari PDU untuk SMS-SUBMIT adalah panjang SMS dan pesan yang akan dikirim. Konversi pesan yang akan dikirim adalah kebalikan dari saat mengkonversi dari PDU ke teks biasa. Proses konversi dijelaskan pada Tabel 2.10.(a) dan Tabel 2.10.(b)

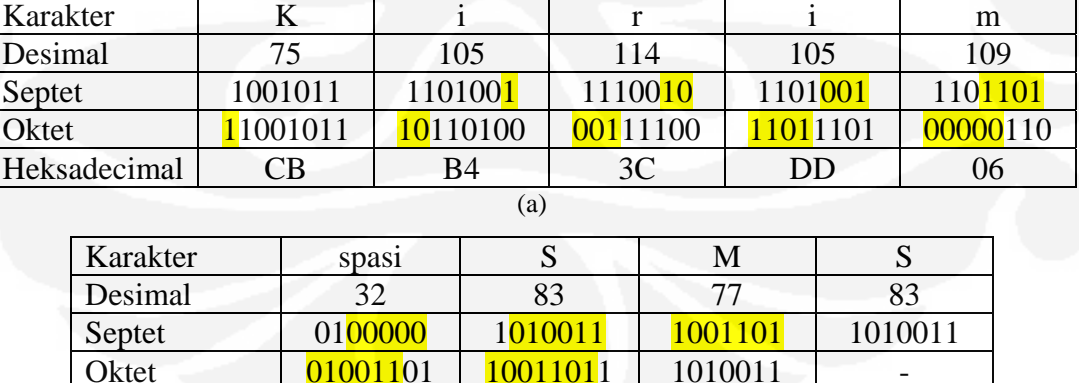

(b)

**Tabel 2.10.** Konversi Teks ke Septet – Oktet – Heksadesimal

Bila semuanya digabungkan maka hasilnya adalah :

 $Heksadecimal$  4D 9B  $\vert$  53

07912658050000F011000D91265817202498F20000AA09CBB43CDD064D9B53

#### **BAB 3**

# **PERANCANGAN DAN IMPLEMENTASI SISTEM MONITOR MODEM**

## **3.1. Perancangan Sistem**

Pada skripsi ini akan dibuat sebuah piranti lunak untuk memonitor dan mengontrol modem Comtech CDM 600 yang digunakan untuk *trunk* penghubung BTS dengan BSC pada komunikasi seluler pada daerah rural. Komputer dengan piranti lunak tersebut akan ditempatkan pada suatu BSC yang pada umumnya bertopologi VSAT MCPC (*Multi Channel Per Carrier*) yang prinsipnya hampir sama dengan VSAT SCPC hanya saja menggunakan satu ODU dan satu antena dengan memanfaatkan splitter, dengan demikian di sisi BSC seakan-akan terbentuk komunikasi *point to multipoint*.

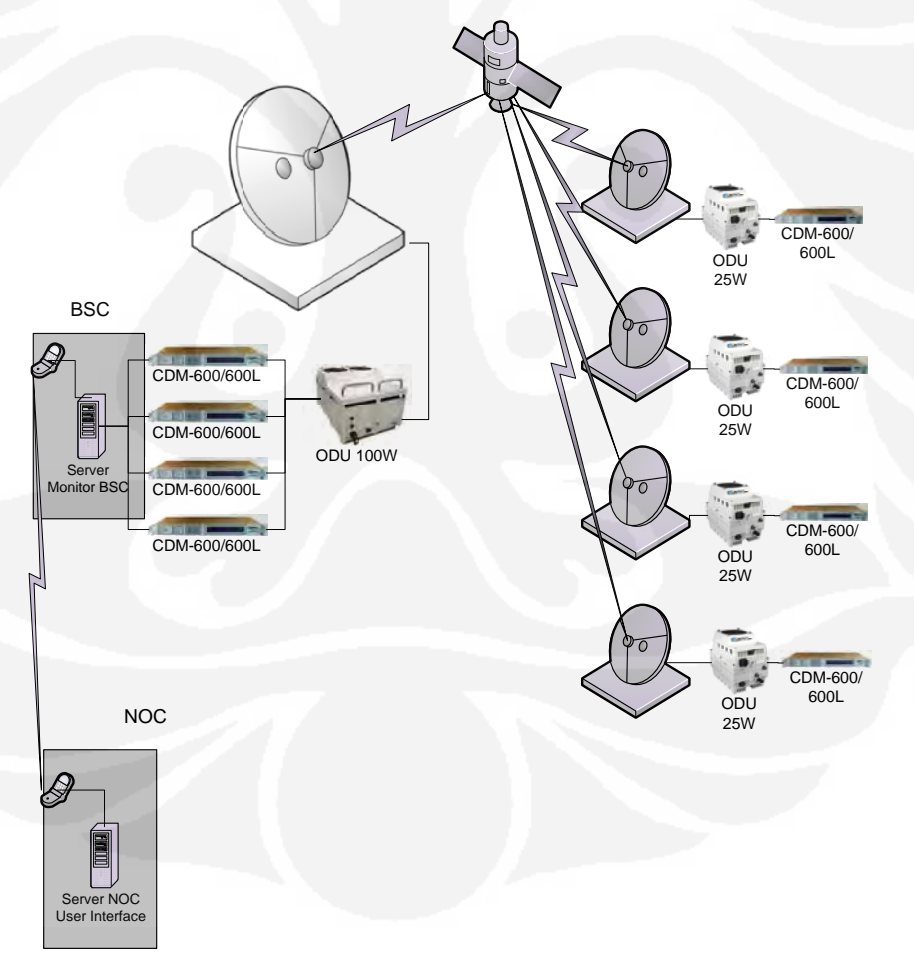

**Gambar 3.1** Topologi monitor modem satelit IDR

Sesuai dengan Gambar 3.1, Bagian yang akan dikerjakan pada skripsi ini adalah bagian NOC dan di BSC. Terdapat dua sub sistem yang digunakan untuk membuat sistem monitor *link* IDR, yaitu server monitor BSC dan server HUB (NOC) sebagai *user interface*.

#### **3.2. Server Monitor BSC**

Pada Gambar 3.1 diatas digambarkan bahwa di sisi BSC bertopologi MCPC dan di sisi BTS bertopologi SCPC. MCPC bisa dianalogikan dengan multi SCPC. Diilustrasikan bahwa BSC Sudiang Makassar terdapat empat link IDR dengan kapasitas tiap link satu E1 dengan tujuan ke BTS Tellulimpoe, Luwuk, Toili dan Pasimasunggu. Di Sisi BSC, diletakkan sebuah komputer dengan piranti lunak yang dalam skripsi inilah akan dirancang dan dibuat untuk memonitor keempat modem tersebut. Dari tiap-tiap modem di BSC akan terhubung ke komputer dengan menggunakan protokol EIA 232 (serial).

Server yang berada di BSC Sudiang Makassar akan selalu melakukan *polling* ke modem untuk mengecek beberapa parameter penerimaan modem baik modem di sisi BSC maupun di sisi BTS. Bila ditengah *polling* diketahui ada parameter yang tidak standar atau di luar ambang batas normal maka Server Sudiang akan mengirimkan data ke Server Cikarang melalui SMS. Server Monitor BSC selain mencatat dan melaporkan perubahan performa *link* dari standar ke tidak standar, Server Monitor BSC juga melakukan pencatatan dan pelaporan saat performa telah kembali standar.

#### **3.3. Server HUB (NOC)**

Sub sistem yang kedua adalah Server HUB (NOC) yang terletak di Cikarang. Server Monitor BSC perlu mengirimkan data ke server HUB karena BSC kebanyakan berupa bangunan yang berbentuk *shelter* yang hanya digunakan untuk menempatkan perangkat telekomunikasi, sehingga tidak memungkinkan untuk ditempati oleh manusia untuk memonitor perangkat terus menerus. Sedangkan untuk memonitor perangkat IDR satelit adalah kebutuhan vital. Oleh karena itu untuk memonitor dari jauh perlu ada Server HUB (NOC) untuk menerima dan menyajikan data hasil monitor Server BSC.

Server di Cikarang digunakan untuk menyediakan data bagi NOC (*Network Operation Center*) yang ditampilkan menggunakan *Web Based User Interface* untuk memudahkan proses monitor dari mana saja di HUB Cikarang dengan syarat komputer terhubung dengan jaringan server Cikarang.

## **3.4. Perangkat Yang Digunakan**

Pada sistem monitor perangkat IDR ini terdapat dua server yaitu server yang berada di BSC dan server yang ada di HUB (ruang NOC). Berikut spesifikasi perangkat yang digunakan pada Server di BSC Sudiang Makassar :

- Satu set komputer Intel Core Duo 2GHz dan RAM 1GB
- *Multiple serial port card*
- Windows XP dengan sudah terinstall .Net Framework 2.0
- Modem GSM yang kompatibel dengan AT-Command PDU

Sedangkan untuk server pada HUB Cikarang perangkat yang digunakan adalah :

- Satu set komputer Intel Core Duo 2GHz dan RAM 1GB + NIC
- Windows XP dengan sudah terinstall .Net Framework 2.0
- Modem GSM yang kompatible dengan AT-Command PDU

Pada skripsi ini dipakai dua bahasa pemrograman dan beberapa piranti lunak pendukung sebagai berikut:

- Microsoft Visual Basic 2005, untuk membangun piranti lunak server monitor BSC dan server NOC
- PHP, untuk membuat tampilan *web based user interface*
- MySQL sebagai server basis data
- MySQL Connector Net untuk menghubungkan VB 2005 dengan MySQL
- Apache Web Server untuk server web
- HeidiSQL, piranti lunak sebagai *client* server basis data
- Dreamweaver dan Notepad untuk editor html dan php
- CSS Template yang didesain oleh Clinto Ward

## **3.5.** *Remote Control*

Untuk akses *Remote Control* modem satelit Comtech CDM 600 yaitu remote monitoring dan pengontrolan modem digunakan protokol dan perintah atau *message command* yang sudah ada. *Interface* pengontrolan untuk *single* 

*device* adalah dengan koneksi EIA-232 yaitu dengan pengiriman data dalam bentuk serial asinkron menggunakan karakter ASCII yang perkabelannya ditunjukkan oleh Gambar 3.2,

Semua data dikirim sebagai karakter serial asinkron, yang sesuai dengan transmisi dan penerimaan oleh UART. Dalam hal ini format karakter termasuk 7O2, 7E2, dan 8N1. Sedangkan baud rate bervariasi dari 1200 sampai 38,400 baud. Semua data dikirim dalam paket-paket frame. Kontroler diasumsikan sebagai sebuah PC atau ASCII dumb terminal (monitor dan kontrol). Hanya kontroler yang diijinkan untuk menginisiasi adanya pengiriman data. Target hanya diijinkan mengirim jika mereka telah diperintah oleh kontroler (modem bersifat pasif).

Semua byte dalam sebuah paket adalah karakter ASCII. Semua pesan dari kontroler menuju target membutuhkan sebuah respons baik itu data yang diminta oleh kontroler ataupun suatu acknowledge dari instruksi untuk mengubah konfigurasi target.

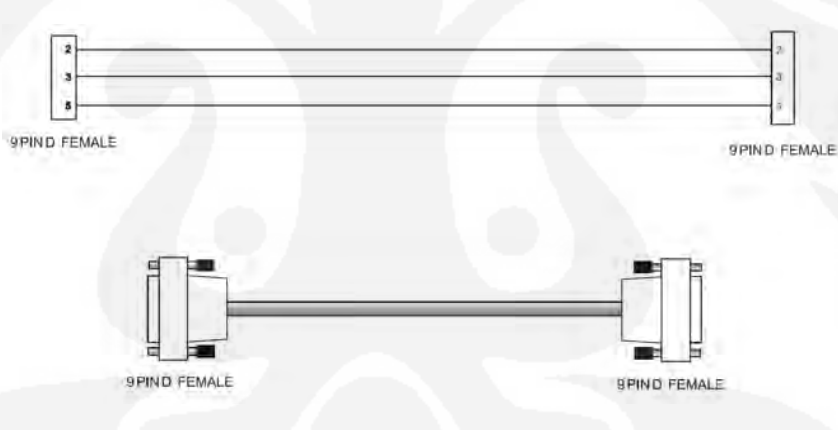

**Gambar 3.2** Pin dan Perkabelan RS232 Remote Modem[5]

## **3.5.1 Struktur Paket**

#### **Kontroler ke target:**

**Tabel 3.1** Struktur Paket *Send Message Command* [5]

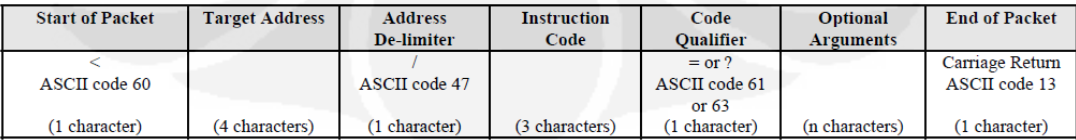

Contoh : <0135/TFT=1[CR]

'<' merupakan awal paket perintah dari kontroler ke target.

'[CR]' atau 'Carriage Return' merupakan akhir dari paket (ASCII code 13)

#### **Target ke kontroler:**

**Tabel 3.2** Struktur Paket *Receive Message Command*[5]

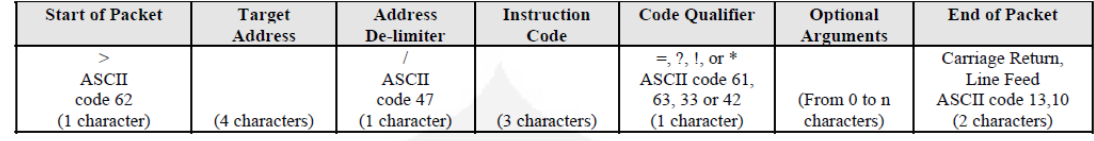

### Contoh : >0654/RSW=32[CR][LF]

'<' merupakan awal paket respon dari target ke kontroler.

'[CR]' atau '*Carriage Return*' dan '[LF]' atau '*Line Feed*' adalah akhir dari (ASCII code 13 dan code 10)

#### **3.5.2. Alamat**

Kontroler mengirim sebuah paket dengan alamat target, tujuan pengiriman paket. Ketika target merespon, alamat yang digunakan adalah sama untuk memberitahu kontroler sumber dari paket tersebut. Kontroler sendiri tidak memiliki alamat tertentu. Pada perancangan sistem, alamat yang digunakan adalah 0020 untuk modem di BSC (*near-end modem*) dan 0021 untuk remote modem di BTS (*distant-end modem*). Alamat tersebut diatur melalui *front panel* modem.[5].

Alamat ini diatur pada menu EDMAC dengan *menu tree* : *Configuration* – EDMAC – EDMAC MODE. Untuk modem sisi BSC (*near-end modem*) diset sebagi *master* dengan alamat 0020 (harus kelipatan 10) dan modem sisi BTS (*distant-end modem*) diset sebagi *slave* dengan alamat 0021 (alamat *near-end modem* + 1).[5].

#### **3.5.3. Kode** *Qualifier*

Kode instruksi yang dibolehkan adalah sebagai berikut :

- Dari kontroler ke target, nilai yang dibolehkan hanya:
	- $=$  (ASCII code 61)

? (ASCII code 63)

- Dari target ke kontroler, nilai yang dibolehkan hanya:
	- $= (ASCII code 61)$  ?  $(ASCII code 63)$
	- $\frac{1}{2}$  (ASCII code 33)  $\frac{1}{2}$  (ASCII code 35)
	- $*(ASCII code 42) \sim (ASCII Code 126)$

#### **3.5.4. Kode Instruksi**

Modem Comtech mempunyai 100 instruksi yang sifatnya berupa perintah ataupun *query* baik untuk mengkonfigurasi modem, monitor dan diagnosa bila terjadi gangguan. Dari 100 instruksi tersebut tidak dipakai semua pada skripsi ini. Hanya 7 instruksi saja yang digunakan dalam piranti lunak yang dirancang pada skripsi ini.[5]. Yaitu :

- EBN, instruksinya hanya bersifat *query* untuk meminta nilai Eb/No modem target, target akan membalas dengan nilai Eb/No dengan resolusi 0.1dB dari 0dB sampai dengan 16dB. Bila modem dalam posisi tidak menerima transmit dari lawan (*demodulator unlock*) maka EBN bernilai 99 dan EBN bernilai +16 bila nilai Eb/No>16dB (*receive* terlalu tinggi / transmiter lawan terlalu tinggi).

- BER, instruksi hanya bersifat *query* untuk mendaptkan nilai BER (estimasi) dalam format a.b x 10-c, bila *demodulator* dalam posisi *unlock* maka nilainya adalah 99999

- RSL, instruksi hanya bersifat *query* untuk mendapatkan nilai Rx Level. Nilai yang dikirim target (modem) terdapat tiga macam yaitu : Bila Rx Level > -20dBm maka RSL=GT-20 (GT=*Greater Than*) Bila Rx Level berada di antara -20dBm dan -60dBm maka RSL=-xx

Bila Rx Level < -60dBm maka RSL=LT-60 (LT=*Less Than*)

- FLT, instruksi hanya bersifat *query* untuk mendapatkan status modem saat terjadi *fault*. Nilai yang dikembalikan oleh target ke kontroler menggunakan format *abcdef* yang merupakan kode dari *fault* berikut ini :

 $a =$  Unit faults:

 $0=$ No faults

- 1=Power supply fault, +5 volts
- 2=Power supply fault , +12 volts
- 3=Power supply fault, –5 volts
- 4=Power supply fault, +18 volts

5=Power supply fault, –12 volts

6=Spare

7=Tx synthesizer lock

8=Rx synthesizer

9=Power cal Checksum error

A=FPGA main chain load fail

B=Turbo FPGA load fail

C=Modem card FPGA load

D=MUX FPGA load

E=Demux FPGA load

F=(Hi-Stab module) No PLL Lock (Note: suppresses TX)

 $b = Tx$  Traffic status:

0=Tx traffic OK

1=No clock from terrestrial interface

2=Tx FIFO slip

3=AIS detected on incoming data

4=AUPC upper limit reached

5= (Hi-Stab module) Ref Activity fault

 $c = Rx$  Traffic status:

0=Rx Traffic OK

1=Demodulator unlocked

2=AGC Alarm - signal out of range

3=Demux

4=Spare

5=Buffer Slip

6=AIS detected on incoming data

7=Eb/No alarm

8=Buffer Clock activity

*d* = Open Network:

0=No Faults

1=Loss of Tx frame

2=BER Alarm

3=Loss of Tx multiframe

4=Tx signaling AIS

5=Tx Remote alarm

6=IBS satellite alarm 7=IDR Rx BWA1 8=IDR Rx BWA2 9=IDR Rx BWA3 A=IDR Rx BWA4 B=IDR Tx BWA1  $C=IPR$  Tx BWA2 D=IDR Tx BWA3 E=IDR Tx BWA4

- TPL, instruksi bisa bersifat perintah maupun *query* untuk mengatur Tx *Power Level*.

- TXO, instruksi bisa bersifat perintah maupun *query* untuk mengatur Tx *Output*. Dengan instruksi ini kita bisa mengontrol modem untuk menghidupkan atau mematikan transmit modem atau kita melakukan *query* apakah modem dalam posisi transmit atau tidak.

- TST, instruksi biaa bersifat perintah maupun *query* digunakan untuk melakukan beberapa tes untuk diagnosa problem pada jaringan. Diantaranya adalah untuk *loopback test*

0=Normal Mode (no test)

 $1=Tx$  CW

2=Tx Alternating 1,0 Pattern

3=IF Loopback

4=RF Loopback

5=Digital Loopback

6=I/O Loopback

#### **3.6.** *Flowchart* **Program Monitor**

## **3.6.1. Program Server Sisi BSC Sudiang Makassar**

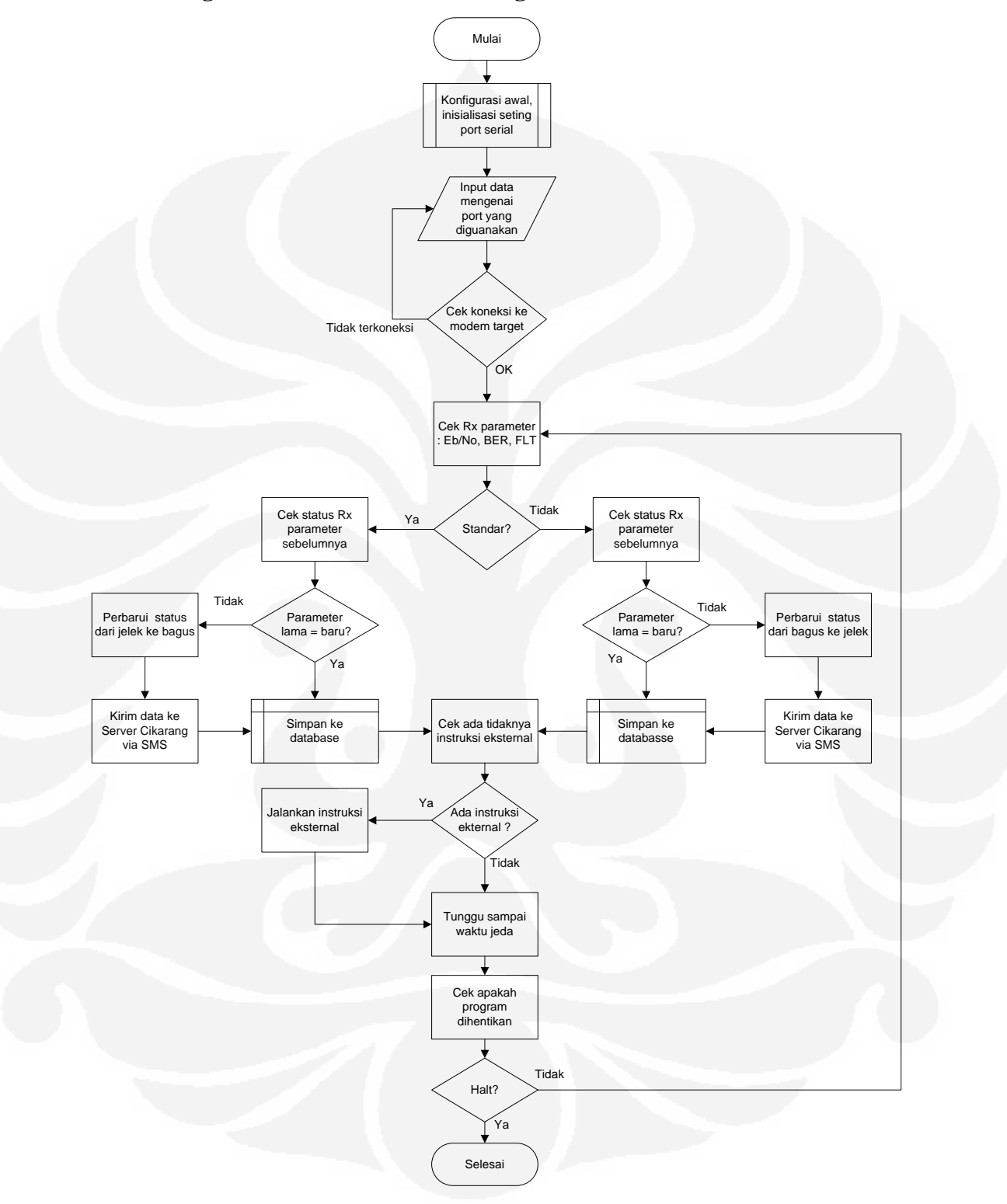

**Gambar 3.3** Flowchart Program Server BSC Sudiang Makassar

## **3.6.1. Program Server Sisi HUB Cikarang**

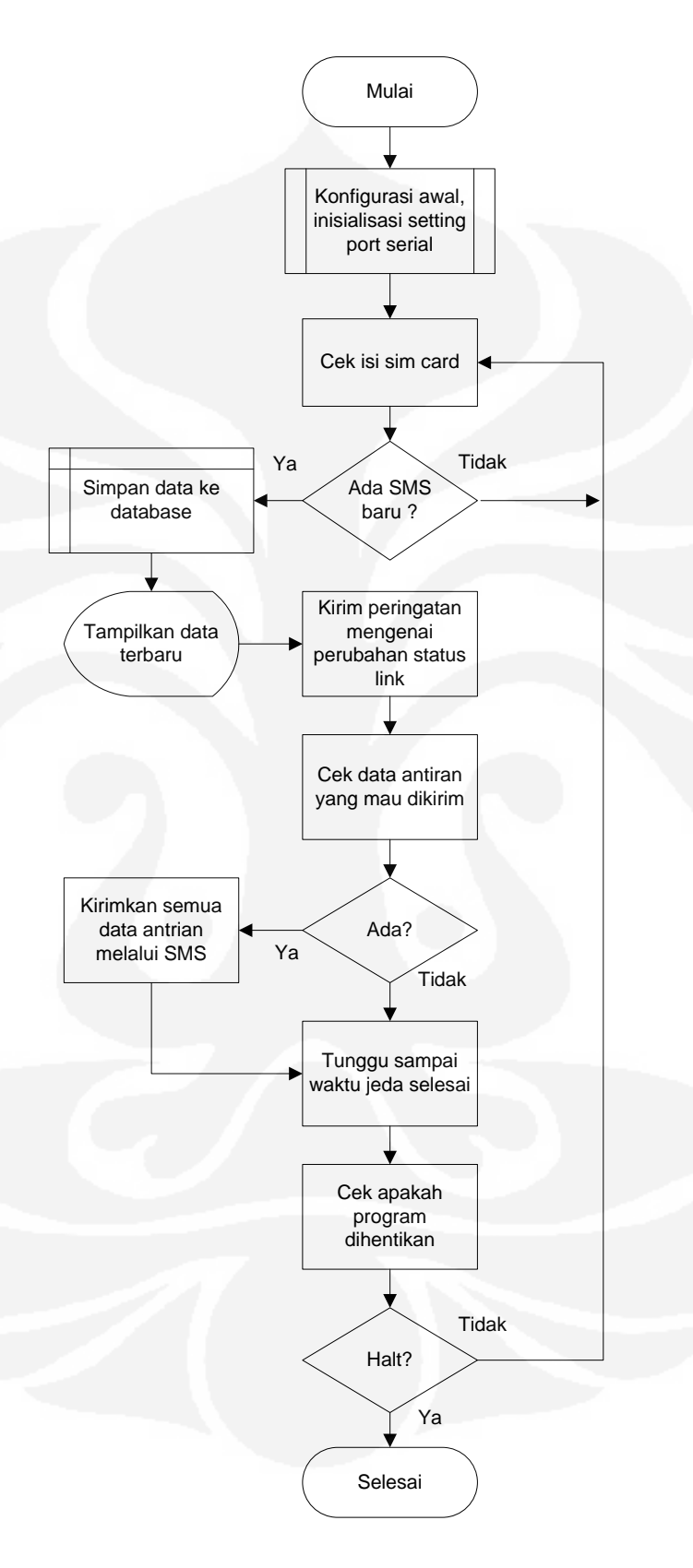

**Gambar 3.4** Flowchart Program Server HUB Cikarang

#### **3.7 Codec (***Coder –* **Decoder) SMS**

Untuk memudahkan mengkodekan SMS kedalam bentuk PDU maupun menerjemahkan PDU menjadi teks biasa, dalam skripsi ini memanfaatkan *class* yang dibuat oleh Hesicong dalam bahasa Visual Basic .Net berlisensikan bebas untuk dipakai dan dimodifikasi. *Class* yang bersifat *Open Source* ini bisa diunduh dari codeproject.com maupun dari blog blog.csdn.net/hesicong.

Fungsi utama yang paling sering dipakai adalah getPDU( ) yang digunakanan untuk mengkodekan teks menjadi PDU, SMS\_STATUS\_REPORT( ) dan SMS\_RECEIVED( ) untuk menerjemahkan PDU menjadi *status report* dan pesan. Untuk sintak penulian fungsi getPDU( )

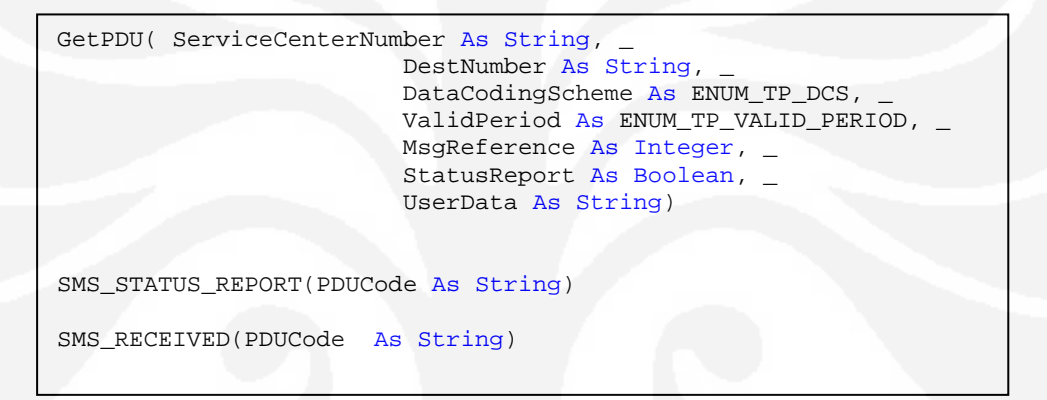

**Gambar 3.5** Sintak Penulisan Fungsi Utama *Class Encoder-Decoder* PDU

# **BAB 4 PENGUJIAN DAN ANALISA**

#### **4.1. Pengaturan Konfigurasi Awal**

Pada bab ini akan dibahas mengenai pengujian sistem yang meliputi *remote control* ke modem, modul sms dan *user interface*. Sebelumnya, ada beberapa persiapan yang perlu dilakukan sebelum piranti lunak dijalankan, yaitu menghubungkan modem dengan komputer menggunakan kabel EIA232 yang tabel pengkabelannya sudah dijelaskan pada bab sebelumnya pada Gambar 3.2. Di sisi modem perlu dilakukan pengesetan konfigurasi pada menu EDMAC yang bisa dilakukan melalui menu CONFIGURE lalu EDMAC. Pada modem BSC (*near-end modem*) atur EDMAC MODE menjadi MASTER dan EDMAC ADDRESS 0020. Sedangkan pada modem BTS (*distant-end modem*) atur EDMAC MODE menjadi SLAVE dan EDMAC ADDRESS 0021. Penjunjukan pada layar modem diilustrasikan oleh Gambar 4.1

# $EDMAC MODEL = MASTER (IDLE/MASTER/SLAVE)$  $EDMAC$  ADDRESS = XXXX

**Gambar 4.1** Penunjukan Layar Modem pada Menu EDMAC

Selanjunya kembali ke menu CONFIGURE lalu menuju menu REMOTE. Untuk modem BTS atur REMOTE CONTROL menjadi LOCAL dan untuk modem BSC atur REMOTE CONTROL menjadi REMOTE. Penunjukan pada modem seperti diilustrasikan pada Gambar 4.2.

> REMOTE CONTROL = LOCAL (LOCAL, REMOTE)

#### **Gambar 4.2** Penunjukan Layar Modem pada Menu *Remote Control*

Setelah terpilih REMOTE maka akan muncul tampilan untuk mengatur konfigurasi INTERFACE, BAUDRATE dan konfigurasi PARITY:DATA-BITS:STOP-BIT. Seperti pada Gambar 4.3.

> $(232, 485 - 2, 485 - 4)$ INTERFACE= RS-485-4W BAUDRATE= 9600 ADDRESS= 0001

> > **Gambar 4.3** Penunjukan Layar Modem pada Menu *Interface*

Menu pilihan *interface* yang bisa digunakan adalah RS-232, RS-485-2 *wire* dan RS-484-4 *wire*. Pada kebanyakan komputer, *interface* port yang tersedia adalah *serial port* RS-232/EIA-232. Maka pada skripsi ini dipilih RS-232 untuk *interface* modem ke komputer. Setelah menu *interface* kita atur menjadi RS-232 maka *Address* akan otomatis bernilai "0000". Langkah selanjutnya adalah mengatur *baud rate* yang nilai *default* nya 9600. Biarkan *baud rate* bernilai *default* dengan langsung menekan tombol enter. Setelah itu akan muncul menu pengaturan *parity, data bits* dan *stop bit* seperti pada Gambar 4.4.

# PARITY: DATA-BITS: STOP-BITS = N81  $(N81, E72, O72)$

**Gambar 4.4** Penunjukan Layar Modem pada Menu *Parity, Data bits dan Stop bits*

 Pengaturan *default* untuk *parity, data bits* dan *stop bits* adalah N81 yang berarti tanpa *parity*, 8 *data-bits,* dan 1 *stop-bit*. Untuk pengaturan *flow control* tidak tersedia di modem. Setelah dilakukan beberapa kali percobaan melalui piranti lunak *hyperterminal,* instruksi bisa berjalan normal ketika *flow control* diatur menjadi *none.*

## **4.2. Pengujian Modul SMS**

Pengujian modul SMS dilakukan dengan mengirimkan 20 pesan secara kontinyu, pengujian dilakukan terpisah dari modul monitor *link*. Pesan yang akan dikirim dimasukkan dalam antrian yang akan dikirim setelah pesan sebelumnya terkirim dengan sukses. Modul SMS pertama diujicobakan pada modem Sierra C855. Data yang diperoleh seperti pada Tabel 4.1

| <b>Pesan</b><br>ke- | msgref | <b>Waktu Kirim</b> | <b>Nomer Tujuan</b> | <b>Pesan</b>            | Sent |
|---------------------|--------|--------------------|---------------------|-------------------------|------|
|                     | 131    | 15/12/2009 0:00:20 | $+628563442206$     | <b>Test Kirim SMS 1</b> |      |
| $\mathfrak{D}$      | 132    | 15/12/2009 0:00:24 | $+628563442206$     | Test Kirim SMS 2        |      |
| 3                   | 133    | 15/12/2009 0:00:30 | $+628563442206$     | Test Kirim SMS 3        |      |
| $\overline{4}$      | 134    | 15/12/2009 0:00:37 | $+628563442206$     | Test Kirim SMS 4        |      |
| 5                   | 135    | 15/12/2009 0:00:40 | $+628563442206$     | Test Kirim SMS 5        |      |
| 6                   | 136    | 15/12/2009 0:00:43 | $+628563442206$     | Test Kirim SMS 6        |      |
| ⇁                   | 137    | 15/12/2009 0:00:46 | $+628563442206$     | <b>Test Kirim SMS 7</b> |      |

**Tabel 4.1.** Data Pengetesan Pengiriman SMS Menggunakan Modem Sierra C855

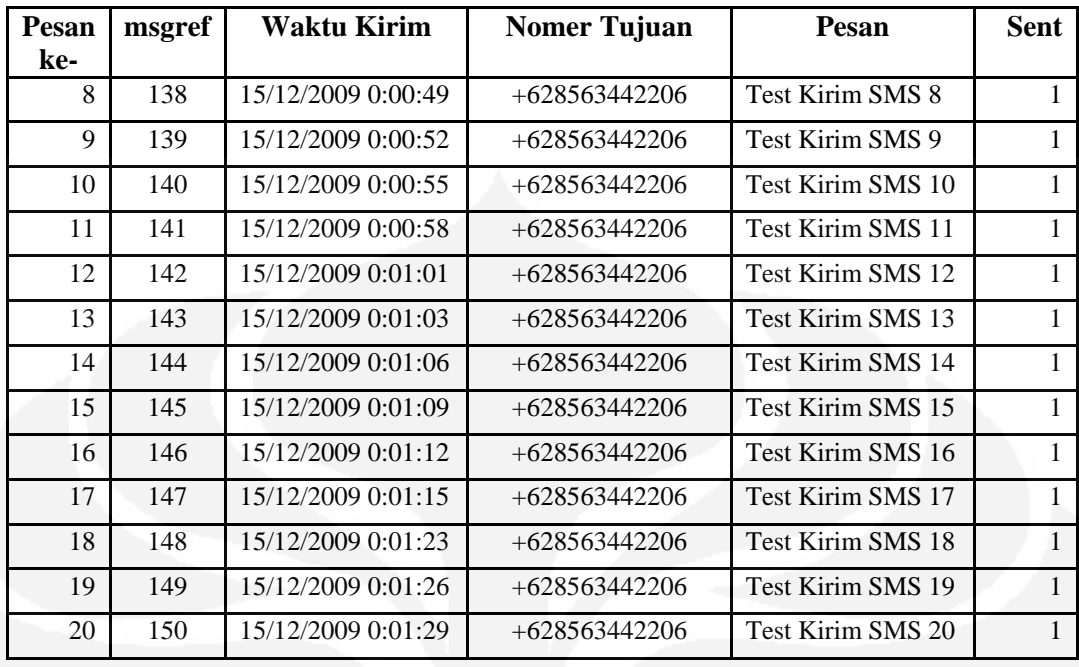

Pada Tabel 4.1 terdapat kolom *msgref* yang merupakan referensi nomer urut dari tiap pesan yang dikirim yang nilainya berkisar antara 0 sampai dengan 255, nilai *msgref* akan bertambah 1 tiap kali melakukan pengiriman pesan dan bila *msgref* sudah mencapai 255 akan reset kembali ke 0. Untuk kolom *Waktu* adalah waktu pesan dikirim, kolom *Nomer Tujuan* adalah nomer tujuan pesan yang akan dikirim, kolom *pesan* bersisi pesan yang akan dikirim dan terakhir kolom *sent*  adalah status pengiriman pesan. Saat pertama kali pesan dikirim, *sent* bernilai 0 dan saat pesan sudah terkirim nilainya kan diperbarui dengan nilai 1 dan bila pesan gagal terkirim akan bernilai 2.

Pada pengujian ini, pengiriman pesan kedua dilakukan setelah pengiriman pertama sukses, maka selisih waktu antara pengiriman pertama dan pengiriman kedua merupakan waktu yang dibutuhkan untuk satu kali pengiriman. Dari 20 sampel pengiriman di atas didapat 19 waktu pengiriman yang merupakan selisih waktu antara dua pengiriman pesan seperti dijelaskan pada Tabel 4.2

| <b>Pesan</b><br>Ke- | msgref | <b>Waktu Pengiriman</b><br><b>Pesan</b> | <b>Waktu Pesan</b><br><b>Terkirim</b> | <b>Waktu Yang</b><br><b>Dibutuhkan</b> |
|---------------------|--------|-----------------------------------------|---------------------------------------|----------------------------------------|
|                     | 131    | 15/12/2009 0:00:20                      | 15/12/2009 0:00:24                    | 0:00:04                                |
|                     | 132    | 15/12/2009 0:00:24                      | 15/12/2009 0:00:30                    | 0:00:06                                |
|                     | 133    | 15/12/2009 0:00:30                      | 15/12/2009 0:00:37                    | 0:00:07                                |

**Tabel 4.2.** Waktu Pengiriman Pesan Menggunakan Modem Sierra C855

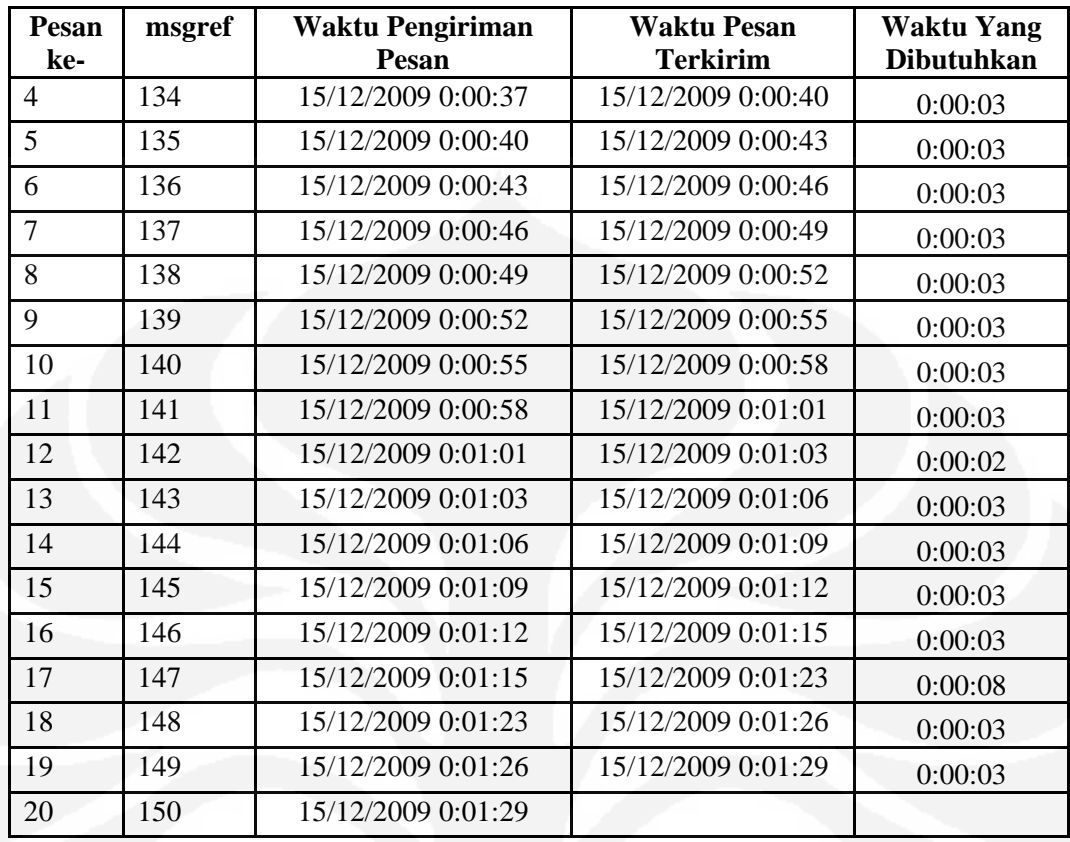

Dari Tabel 4.2, data waktu yang dibutuhkan untuk pengiriman pesan disajikan dalam bentuk grafik bisa dilihat pada Gambar 4.5

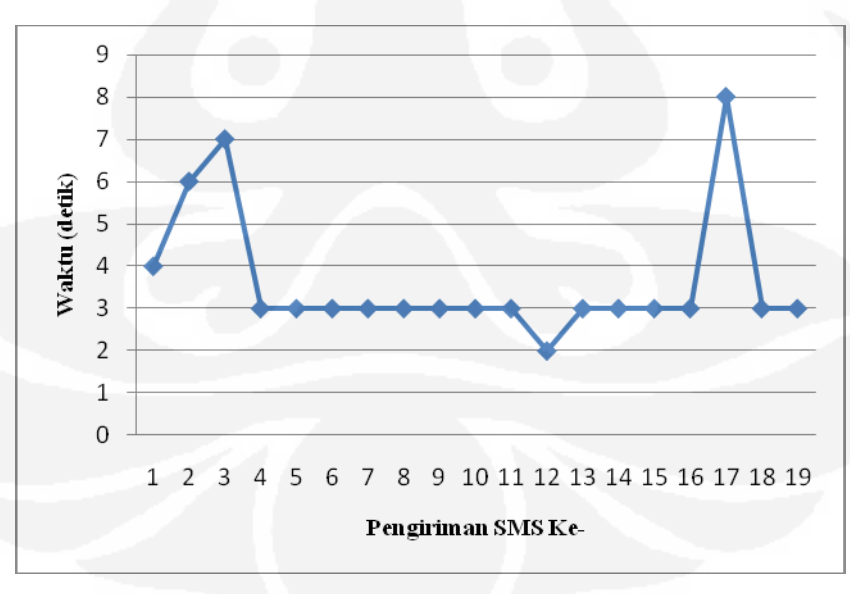

**Gambar 4.5.** Grafik Waktu Yang Dibutuhkan Untuk Pengiriman Satu Pesan Menggunakan Modem Sierra C855

Dari Gambar 4.5 dapat diketahui bahwa waktu yang dibutuhkan untuk pengiriman tiap satu pesan berada pada *range* 2 detik sampai dengan 8 detik dengan kemunculan paling banyak 3 detik yang terjadi 14 kali kemunculan dari 20 sampel yang dilakukan dan waktu rata-rata pengirimannya adalah 3,631579 detik.

Pengujian modul SMS yang kedua dilakukan menggunakan modem Itegno 3800. Pengujian yang dilakukan sama dengan saat menggunakan modem Sierra C855 yaitu pengujian dilakukan terpisah dari modul monitor *link* dengan mengirimkan pesan secara kontinyu, pesan yang akan dikirim dimasukkan dalam antrian yang akan dikirim setelah pesan sebelumnya terkirim dengan sukses. Data yang diperoleh seperti pada Tabel 4.3.

| <b>Pesan</b>   | msgref         | <b>Waktu Kirim</b>  | <b>Nomer</b>    | <b>Pesan</b>             | <b>Sent</b>    |
|----------------|----------------|---------------------|-----------------|--------------------------|----------------|
| ke-            |                |                     | Tujuan          |                          |                |
| 1              | 242            | 14/12/2009 23:44:54 | $+628563442206$ | <b>Test Kirim SMS 1</b>  | $\mathbf{1}$   |
| $\overline{2}$ | 243            | 14/12/2009 23:44:59 | $+628563442206$ | Test Kirim SMS 2         | $\mathbf{1}$   |
| 3              | 244            | 14/12/2009 23:45:04 | +628563442206   | Test Kirim SMS 3         | $\mathbf{1}$   |
| $\overline{4}$ | 245            | 14/12/2009 23:45:10 | +628563442206   | Test Kirim SMS 4         | $\mathbf{1}$   |
| 5              | 246            | 14/12/2009 23:45:16 | +628563442206   | Test Kirim SMS 5         | 1              |
| 6              | 247            | 14/12/2009 23:45:22 | $+628563442206$ | Test Kirim SMS 6         | 1              |
| $\overline{7}$ | 248            | 14/12/2009 23:45:28 | $+628563442206$ | Test Kirim SMS 7         | $\mathbf{1}$   |
| 8              | 249            | 14/12/2009 23:45:34 | $+628563442206$ | <b>Test Kirim SMS 8</b>  | $\mathbf{1}$   |
| 9              | (NULL)         | 14/12/2009 23:45:39 | $+628563442206$ | Test Kirim SMS 9         | $\overline{2}$ |
| 9              | 250            | 14/12/2009 23:45:50 | $+628563442206$ | Test Kirim SMS 9         | $\mathbf{1}$   |
| 10             | 251            | 14/12/2009 23:45:56 | $+628563442206$ | Test Kirim SMS 10        | $\mathbf{1}$   |
| 11             | 252            | 14/12/2009 23:46:02 | $+628563442206$ | Test Kirim SMS 11        | $\mathbf{1}$   |
| 12             | 253            | 14/12/2009 23:46:07 | +628563442206   | Test Kirim SMS 12        | 1              |
| 13             | (NULL)         | 14/12/2009 23:46:13 | $+628563442206$ | Test Kirim SMS 13        | $\overline{2}$ |
| 13             | 254            | 14/12/2009 23:46:24 | $+628563442206$ | Test Kirim SMS 13        | $\mathbf{1}$   |
| 14             | 255            | 14/12/2009 23:46:30 | $+628563442206$ | Test Kirim SMS 14        | 1              |
| 15             | $\Omega$       | 14/12/2009 23:46:36 | +628563442206   | <b>Test Kirim SMS 15</b> | 1              |
| 16             | $\mathbf{1}$   | 14/12/2009 23:46:42 | +628563442206   | Test Kirim SMS 16        | $\mathbf{1}$   |
| 17             | $\overline{2}$ | 14/12/2009 23:46:48 | $+628563442206$ | Test Kirim SMS 17        | $\mathbf{1}$   |
| 18             | 3              | 14/12/2009 23:46:54 | $+628563442206$ | Test Kirim SMS 18        | $\mathbf{1}$   |
| 19             | $\overline{4}$ | 14/12/2009 23:47:00 | $+628563442206$ | Test Kirim SMS 19        | $\mathbf{1}$   |
| 20             | 5              | 14/12/2009 23:47:06 | +628563442206   | Test Kirim SMS 20        | 1              |

**Tabel 4.3.** Data Pengetesan Pengiriman SMS Menggunakan Modem Itegno 3800

Dari Tabel 4.3 diatas terdapat 2 kali pengiriman SMS yang gagal yang ditunjukkan dengan *msgref* yang bernilai *null* dan *sent* bernilai 2. Kegagalan

pengiriman ini disebabkan oleh modem yang belum siap untuk mengirimkan pesan lagi setelah pengiriman sebelumnya, diindikasikan dengan pesan kesalahan yang muncul dari modem yaitu "+CMS: ERROR 512".

Dari Tabel 4.3 juga dapat diketahui waktu yang dibutuhkan untuk mengirimkan tiap pesan yang merupakan selisih waktu antara pengiriman pertama dan pengiriman kedua. Dari 20 sampel pengiriman di atas didapat 19 waktu pengiriman yang merupakan selisih waktu antara dua pengiriman pesan seperti dijelaskan pada Tabel 4.4

| <b>Pesan</b><br>ke- | msgref         | <b>Waktu Pengiriman</b><br><b>Pesan</b> | <b>Waktu Pesan</b><br><b>Terkirim</b> | <b>Waktu Yang</b><br><b>Dibutuhkan</b> |
|---------------------|----------------|-----------------------------------------|---------------------------------------|----------------------------------------|
| $\mathbf{1}$        | 242            | 14/12/2009 23:44:54                     | 14/12/2009 23:44:59                   | 0:00:05                                |
| $\overline{2}$      | 243            | 14/12/2009 23:44:59                     | 14/12/2009 23:45:04                   | 0:00:05                                |
| 3                   | 244            | 14/12/2009 23:45:04                     | 14/12/2009 23:45:10                   | 0:00:06                                |
| $\overline{4}$      | 245            | 14/12/2009 23:45:10                     | 14/12/2009 23:45:16                   | 0:00:06                                |
| 5                   | 246            | 14/12/2009 23:45:16                     | 14/12/2009 23:45:22                   | 0:00:06                                |
| 6                   | 247            | 14/12/2009 23:45:22                     | 14/12/2009 23:45:28                   | 0:00:06                                |
| $\overline{7}$      | 248            | 14/12/2009 23:45:28                     | 14/12/2009 23:45:34                   | 0:00:06                                |
| 8                   | 249            | 14/12/2009 23:45:34                     | 14/12/2009 23:45:39                   | 0:00:05                                |
| 9                   | (NULL)         | 14/12/2009 23:45:39                     | 14/12/2009 23:45:50                   | 0:00:11                                |
| 9                   | 250            | 14/12/2009 23:45:50                     | 14/12/2009 23:45:56                   | 0:00:06                                |
| 10                  | 251            | 14/12/2009 23:45:56                     | 14/12/2009 23:46:02                   | 0:00:06                                |
| 11                  | 252            | 14/12/2009 23:46:02                     | 14/12/2009 23:46:07                   | 0:00:05                                |
| 12                  | 253            | 14/12/2009 23:46:07                     | 14/12/2009 23:46:13                   | 0:00:06                                |
| 13                  | (NULL)         | 14/12/2009 23:46:13                     | 14/12/2009 23:46:24                   | 0:00:11                                |
| 13                  | 254            | 14/12/2009 23:46:24                     | 14/12/2009 23:46:30                   | 0:00:06                                |
| 14                  | 255            | 14/12/2009 23:46:30                     | 14/12/2009 23:46:36                   | 0:00:06                                |
| 15                  | $\overline{0}$ | 14/12/2009 23:46:36                     | 14/12/2009 23:46:42                   | 0:00:06                                |
| 16                  | $\mathbf{1}$   | 14/12/2009 23:46:42                     | 14/12/2009 23:46:48                   | 0:00:06                                |
| 17                  | $\overline{2}$ | 14/12/2009 23:46:48                     | 14/12/2009 23:46:54                   | 0:00:06                                |
| 18                  | 3              | 14/12/2009 23:46:54                     | 14/12/2009 23:47:00                   | 0:00:06                                |
| 19                  | $\overline{4}$ | 14/12/2009 23:47:00                     | 14/12/2009 23:47:06                   | 0:00:06                                |
| 20                  | 5              | 14/12/2009 23:47:06                     |                                       |                                        |

**Tabel 4.4.** Waktu Pengiriman Pesan Menggunakan Modem Itegno 3800

Dari Tabel 4.4 diatas dapat diketahui bahwasanya pengiriman pesan menggunakan modem Itegno 3800 membutuhkan waktu antara 5 detik sampai dengan 6 detik (tidak termasuk untuk pengiriman yang gagal). Dari keseluruhan sampel termasuk pengiriman yang gagal diperoleh rata-rata waktu pengiriman 6,285714 detik, waktu tercepat yang untuk mengirim SMS yang pernah dicapai adalah 5 detik dan terlama 6 detik (tidak termasuk pengiriman yang gagal) dan kemunculan paling banyak 6 detik yang terjadi 15 kali kemunculan dari 20 sampel pengiriman pesan yang dilakukan. Data pada Tabel 4.4 juga bisa dilihat di grafik pada Gambar 4.6.

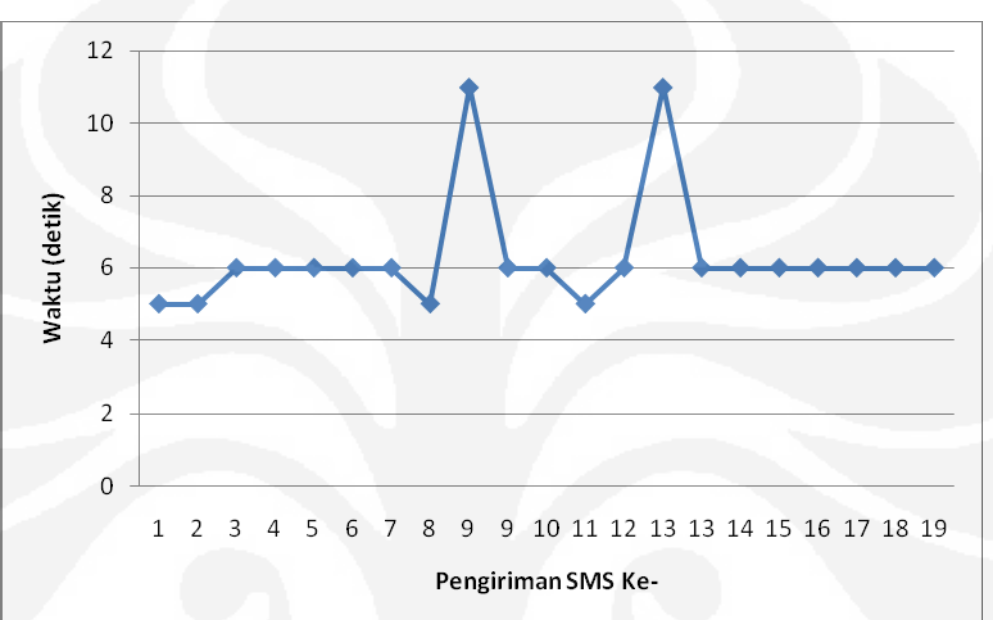

**Gambar 4.6.** Grafik Waktu Yang Dibutuhkan Untuk Pengiriman Satu Pesan Menggunakan Modem Itegno 3800

Salah satu bagian Modul SMS yang berupa *encoder/decoder* SMS dari PDU ke teks dan sebaliknya dari teks ke PDU menggunakan *class* yang dibuat oleh Hesichong yang bersifat kode terbuka, bebas dimodifikasi dan didistribusikan ulang. *Class* ini masih mempunyai kelemahan yaitu tidak bisa menerjemahkan SMS yang format penulisan nomernya memakai *alphanumeric*. Seperti contoh PDU pada Gambar 4.7.

```
59126181642040DD04927F1390D520100019011628124338280C
EF4BA1DA6A741F4B03C6D3683E0F277FB0D6287F36177D80D4AB
AC9EF79980E9AB96A4710390D424241613739CCB2A6C9E537681
866B359D634B9FC064DE9F272B89D769F59C8F4190D9AC2CB653
228E9A697E5EE32FD450CD3C32072D80DB206A7201368F876D3C
B6E3A68E6AA1D41
```
**Gambar 4.7.** Sampel Data Kegagalan *decode* PDU

*Class decode PDU* akan menerjemahkannya menjadi "??????????? ??????????????????????????????????????-??????" dengan nomer pengirim "94721F93D0251". Kegagalan menerjemahkan PDU ini tidak menjadi masalah karena nantinya diabaikan karena bukan pesan dari sistem monitor.

## **4.3. Pengujian Monitor BSC**

Pada skripsi ini terdapat dua buah piranti lunak yaitu untuk Monitor BSC dan satu lagi piranti lunak untuk *user interface* di Hub untuk keperluan NOC. Piranti lunak monitor modem BSC terdapat konfigurasi awal untuk menjalankannya. Yaitu pemilihan *port* serial dan penamaan *link* serta konfigurasi *port* serial untuk modem GSM untuk SMS.

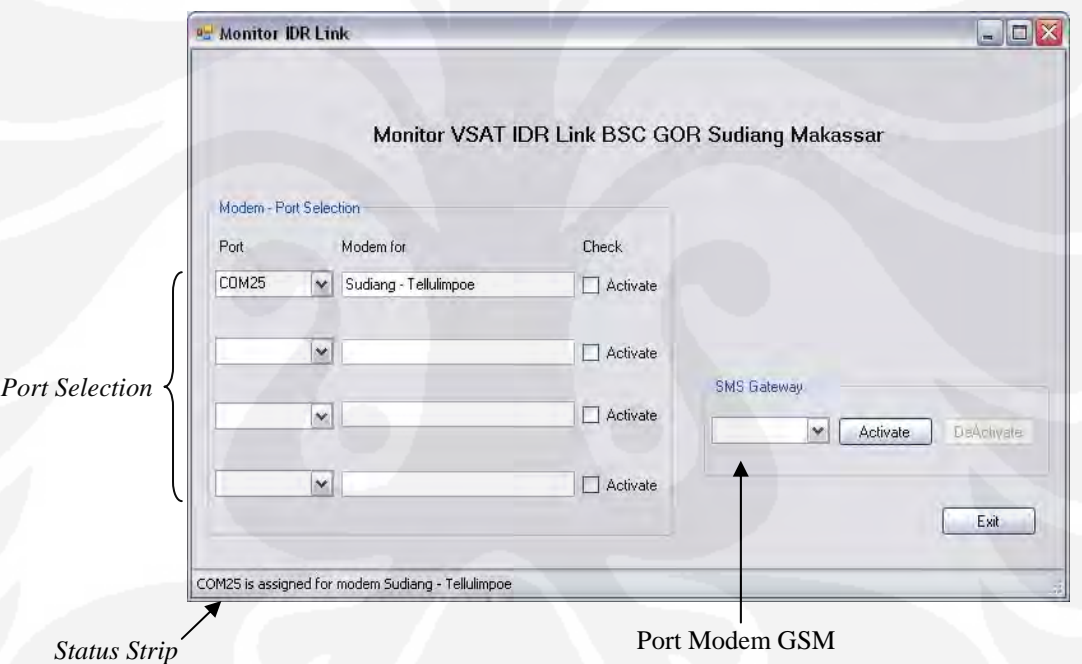

**Gambar 4.8** Tampilan Awal Monitor IDR sisi BSC

Seperti tampilan awal program Monitor IDR BSC pada Gambar 4.8. Pilih *port* serial yang dipakai untuk setiap *link* IDR dan centang *checkbox* Activate untuk mengaktifkan *serial port* yang dimaksud, bila *port* yang dikehendaki sudah dipakai oleh modem yang lain atau *port* sedang terbuka untuk aplikasi lain maka ada peringatan di *status strip* di pojok kiri bawah. Selanjutnya pilih *serial* port pada group SMS Gateway dimana modem GSM terpasang. Langkah terakhir adalah menekan tombol Activate pada group SMS Gateway.

Saat tombol Activate ditekan maka *timer* untuk setiap *port* akan mulai berjalan sekaligus mengaktifkan modem GSM untuk mengirim data ke komputer HUB lewat SMS. Pada percobaan ini akan dilakukan pengujian yang hanya dilakukan pada satu *link* IDR saja, yaitu link IDR Sudiang – Pasimaranu.

Ketika *timer* yang mempunyai interval 100 ms yang bekerja berulangulang, maka komputer akan mengeluarkan perintah untuk mendapatkan nilai Eb/No, Rx Level dan *Fault*. Seperti contoh data yang dicuplik dari hasil percobaan pada Tabel 4.5.

| urut | wkt                 | link         | site       | instruction | result. | states       |
|------|---------------------|--------------|------------|-------------|---------|--------------|
| 1873 | 13/12/2009 10:36:16 | $\mathbf{1}$ | <b>BSC</b> | <b>EBN</b>  | 13.4    | 1            |
| 1874 | 13/12/2009 10:36:16 | $\mathbf{1}$ | <b>BSC</b> | <b>FLT</b>  | 000000  | 1            |
| 1875 | 13/12/2009 10:36:16 | $\mathbf{1}$ | <b>BSC</b> | <b>RSL</b>  | 24      | o            |
| 1879 | 13/12/2009 10:36:28 | $\mathbf{1}$ | <b>BSC</b> | <b>EBN</b>  | 13.3    | $\mathbf{1}$ |
| 1880 | 13/12/2009 10:36:29 | $\mathbf{1}$ | <b>BSC</b> | <b>FLT</b>  | 000000  | 1            |
| 1881 | 13/12/2009 10:36:29 | $\mathbf{1}$ | <b>BSC</b> | RSL         | 24      | 0            |
| 1885 | 13/12/2009 10:36:41 | $\mathbf{1}$ | <b>BSC</b> | <b>EBN</b>  | 13.4    | 1            |
| 1886 | 13/12/2009 10:36:42 | $\mathbf{1}$ | BSC        | <b>FLT</b>  | 000000  | $\mathbf{1}$ |
| 1887 | 13/12/2009 10:36:42 | $\mathbf{1}$ | <b>BSC</b> | <b>RSL</b>  | 24      | o            |
| 1891 | 13/12/2009 10:36:54 | $\mathbf{1}$ | <b>BSC</b> | <b>EBN</b>  | 13.4    | $\mathbf{1}$ |
| 1892 | 13/12/2009 10:36:55 | $\mathbf{1}$ | <b>BSC</b> | <b>FLT</b>  | 000000  | $\mathbf{1}$ |
| 1893 | 13/12/2009 10:36:55 | $\mathbf{1}$ | <b>BSC</b> | <b>RSL</b>  | 24      | 0            |
| 1897 | 13/12/2009 10:37:08 | $\mathbf{1}$ | <b>BSC</b> | <b>EBN</b>  | 13.5    | 1            |
| 1898 | 13/12/2009 10:37:08 | $\mathbf{1}$ | <b>BSC</b> | <b>FLT</b>  | 000000  | $\mathbf{1}$ |
| 1899 | 13/12/2009 10:37:08 | $\mathbf{1}$ | <b>BSC</b> | <b>RSL</b>  | 24      | o            |
| 1903 | 13/12/2009 10:37:21 | $\mathbf{1}$ | <b>BSC</b> | <b>EBN</b>  | 13.4    | 1            |
| 1904 | 13/12/2009 10:37:21 | $\mathbf{1}$ | <b>BSC</b> | <b>FLT</b>  | 000000  | $\mathbf{1}$ |
| 1905 | 13/12/2009 10:37:21 | $\mathbf{1}$ | <b>BSC</b> | <b>RSL</b>  | 24      | 0            |
| 1909 | 13/12/2009 10:37:33 | $\mathbf{1}$ | <b>BSC</b> | <b>EBN</b>  | 13.5    | $\mathbf{1}$ |
| 1910 | 13/12/2009 10:37:34 | $\mathbf{1}$ | <b>BSC</b> | FLT.        | 000000  | $\mathbf{1}$ |
| 1911 | 13/12/2009 10:37:34 | $\mathbf{1}$ | <b>BSC</b> | <b>RSL</b>  | 24      | o            |
| 1915 | 13/12/2009 10:37:47 | $\mathbf{1}$ | <b>BSC</b> | <b>EBN</b>  | 13.5    | $\mathbf{1}$ |
| 1916 | 13/12/2009 10:37:47 | $\mathbf{1}$ | <b>BSC</b> | <b>FLT</b>  | 000000  | $\mathbf{1}$ |
| 1917 | 13/12/2009 10:37:47 | $\mathbf{1}$ | <b>BSC</b> | <b>RSL</b>  | 24      | o            |

 **Tabel 4.5.** Contoh Data Hasil Monitor Modem BSC

Pada Tabel 4.5 di atas terdapat kolom urut, wkt, link, site, instruction, result dan states. Penjelasan tiap kolom pada tabel 4.5. diatas dijelaskan pada Tabel 4.6. berikut.

| Kolom       | Penjelasan                                                     |  |  |  |  |  |
|-------------|----------------------------------------------------------------|--|--|--|--|--|
| urut        | Penanda urutan instruksi yang dijalankan                       |  |  |  |  |  |
| wkt         | Data waktu saat instruksi selesai dijalankan                   |  |  |  |  |  |
| link        | Urutan link sebagai penanda link IDR                           |  |  |  |  |  |
| site        | Penunjuk modem yang dikontrol, BSC atau BTS                    |  |  |  |  |  |
| instruction | Instruksi yang dijalankan                                      |  |  |  |  |  |
| result      | Hasil dari instruksi, besaran yang didapat bervariasi. Bila    |  |  |  |  |  |
|             | instruksi yang dijalankan EBN maka nilai result dalam unit     |  |  |  |  |  |
|             | dB, FLT berupa kode, dan RSL dalam dBm                         |  |  |  |  |  |
| state       | Menunjukkan kondisi bila bernilai 1 berarti nilai result dalam |  |  |  |  |  |
|             | range standar dan bila 0 berarti result tidak dalam range      |  |  |  |  |  |
|             | standar                                                        |  |  |  |  |  |

**Tabel 4.6.** Penjelasan Kolom Pada Tabel Contoh Data Hasil Percobaan

Dari Tabel 4.5, diatas dapat dilihat bahwa dari delapan pasang data sampel data diatas (EBN, FLT dam RSL), berdasarkan jeda waktu antar tiga instruksi dapat dilihat bahwa aplikasi monitor dapat mengirimkan dan menerima dari modem BSC (*near-end* modem) 2 sampai 3 instruksi dalam 1 detik. Hal ini terkait dengan *timer* yang dipakai pada program yang berdurasi interval 100ms, di samping itu waktu yang dibutuhkan untuk tiap instruksi menjadi tidak akurat karena waktu yang tercatat menggunakan fungsi datetime.now() yang tidak mendukung pencatatan sampai orde mili detik.

Sedangkan untuk instruksi yang dikirimkan dari aplikasi monitor ke modem di sisi BTS (*distant-end modem*) untuk satu instruksi membutuhkan waktu antara 1 sampai dengan 2 detik sesuai pada Tabel 4.7. Waktu ini diperoleh dari selisih waktu antara tiga instruksi (EBN, FLT dam RSL).

| urut | wkt                 | link         | site       | instruction | result | states       |
|------|---------------------|--------------|------------|-------------|--------|--------------|
| 2047 | 13/12/2009 12:03:07 | 1            | <b>BTS</b> | <b>EBN</b>  | 08.5   | 1            |
| 2048 | 13/12/2009 12:03:08 | 1            | <b>BTS</b> | FLT         | 000000 | $\mathbf{1}$ |
| 2049 | 13/12/2009 12:03:09 | $\mathbf{1}$ | BTS        | <b>RSL</b>  | $-34$  | $\mathbf{1}$ |
| 2053 | 13/12/2009 12:03:20 | 1            | <b>BTS</b> | <b>EBN</b>  | 08.4   | 1            |
| 2054 | 13/12/2009 12:03:22 | $\mathbf{1}$ | <b>BTS</b> | <b>FLT</b>  | 000000 | 1            |
| 2055 | 13/12/2009 12:03:23 | $\mathbf{1}$ | <b>BTS</b> | <b>RSL</b>  | $-34$  | $\mathbf{1}$ |
| 2059 | 13/12/2009 12:03:39 | $\mathbf{1}$ | <b>BTS</b> | <b>EBN</b>  | 08.5   | $\mathbf{1}$ |
| 2060 | 13/12/2009 12:03:40 | $\mathbf{1}$ | <b>BTS</b> | <b>FLT</b>  | 000000 | 1            |
| 2061 | 13/12/2009 12:03:41 | $\mathbf{1}$ | <b>BTS</b> | <b>RSL</b>  | $-34$  | 1            |
| 2065 | 13/12/2009 12:03:48 | $\mathbf{1}$ | <b>BTS</b> | <b>EBN</b>  | 08.3   | $\mathbf{1}$ |
| 2066 | 13/12/2009 12:03:50 | $\mathbf{1}$ | <b>BTS</b> | <b>FLT</b>  | 000000 | $\mathbf{1}$ |
| 2067 | 13/12/2009 12:03:51 | $\mathbf{1}$ | <b>BTS</b> | <b>RSL</b>  | $-34$  | $\mathbf{1}$ |
| 2071 | 13/12/2009 12:04:01 | $\mathbf{1}$ | <b>BTS</b> | <b>EBN</b>  | 08.5   | $\mathbf{1}$ |
| 2072 | 13/12/2009 12:04:03 | $\mathbf{1}$ | <b>BTS</b> | <b>FLT</b>  | 000000 | 1            |
| 2073 | 13/12/2009 12:04:04 | $\mathbf{1}$ | <b>BTS</b> | <b>RSL</b>  | $-34$  | $\mathbf{1}$ |
| 2077 | 13/12/2009 12:04:15 | $\mathbf{1}$ | <b>BTS</b> | <b>EBN</b>  | 08.6   | 1            |
| 2078 | 13/12/2009 12:04:16 | $\mathbf{1}$ | <b>BTS</b> | <b>FLT</b>  | 000000 | $\mathbf{1}$ |
| 2079 | 13/12/2009 12:04:20 | $\mathbf{1}$ | <b>BTS</b> | <b>RSL</b>  | $-35$  | $\mathbf{1}$ |
| 2083 | 13/12/2009 12:04:28 | $\mathbf{1}$ | <b>BTS</b> | <b>EBN</b>  | 08.5   | $\mathbf{1}$ |
| 2084 | 13/12/2009 12:04:29 | $\mathbf{1}$ | <b>BTS</b> | FLT.        | 00000  | 1            |
| 2085 | 13/12/2009 12:04:31 | $\mathbf{1}$ | <b>BTS</b> | <b>RSL</b>  | $-35$  | $\mathbf{1}$ |
| 2089 | 13/12/2009 12:04:41 | $\mathbf{1}$ | <b>BTS</b> | <b>EBN</b>  | 08.4   | 1            |
| 2090 | 13/12/2009 12:04:41 | $\mathbf{1}$ | <b>BTS</b> | <b>FLT</b>  | 000000 | 1            |
| 2091 | 13/12/2009 12:04:42 | $\mathbf{1}$ | <b>BTS</b> | <b>RSL</b>  | $-34$  | 1            |
|      |                     |              |            |             |        |              |

 **Tabel 4.7.** Contoh Data Hasil Monitor Modem BTS

 Jeda waktu antara tiap instruksi terpengaruh juga oleh penggunaan jeda *timer* yang berdurasi 100 ms dan pemakaian fungsi pencatatan waktu yang tidak mendukung orde mili detik. Disamping itu ditambahkan jeda (*delay*) propagasi satelit yang bisa diketahui dengan menghitung dua kali ketinggian satelit dengan permukaan bumi dibagi dengan kecepatan cahaya. Seperti dijelaskan pada persamaan (1) berikut.

$$
delay\;satelt=2\;^\circ_\circ
$$

(1)[8]

Keterangan :

 $delay$  satelit = dalam detik

 $d =$  jarak bumi ke satelit (m)

*c =* kecepatan cahaya (m/detik)

Bila ketinggian satelit geostasioner adalah 35786 Km dan kecepatan cahaya adalah 3.108 m/s maka *delay* satelit yang terjadi adalah sekitar 0,2356 detik. Untuk *delay* total yang terjadi pada pengiriman instruksi ke *distant-end* modem adalah 2 kali *delay* satelit yang merupakan satu kali putaran dari *local-end*

modem ke *distant-end* modem dan kembali ke *local-end* modem maka *delay* satelit total adalah 2 x 0,2356 detik  $= 0,4712$  detik.

Pada saat terjadi gangguan atau modem di BTS (*distant-end modem*) atau modem BTS EDMAC belum terkonfigurasi sebagai SLAVE yang menyebabkan modem BTS (*distant-end modem*) tidak bisa dimonitor dari modem BSC maka modem akan memberikan respon dengan kode "~" yang menandakan waktu instruksi habis (*timed out*). Pada percobaan didapat sampel pada Tabel 4.8. bahwa instruksi dianggap waktu habis (*timed out*) setelah 4 detik, nilai ini didapat dari selisih waktu antara tiap tiga instruksi yan dilakukan (EBN, FLT dam RSL).

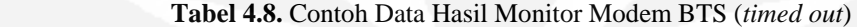

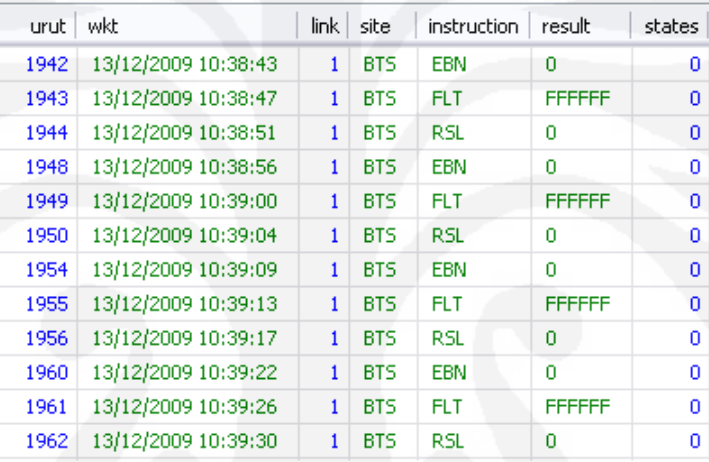

Program Monitor BSC akan melakukan pengecekan terhadap dua paremeter *receive* modem dan satu *fault alarm* modem. Program akan mendeteksi terjadinya perubahan nilai dari standar ke tidak standar atau sebaliknya dari tidak standar berubah menjadi standar. Contoh sampel data bisa dilihat pada Gambar

| 4.9.                                         |                   |      |                                                                                        |              |            |                    |        |          |       |               |
|----------------------------------------------|-------------------|------|----------------------------------------------------------------------------------------|--------------|------------|--------------------|--------|----------|-------|---------------|
| les localhost - /hnkmon/queryresult          |                   |      |                                                                                        |              |            |                    |        |          |       |               |
| Edit Tools Import Export Window Help<br>File |                   |      |                                                                                        |              |            |                    |        |          |       |               |
| $A$ . A display to a sistem of the device.   |                   |      |                                                                                        |              |            |                    |        |          |       | ■ ■ リ 目原曲々 公記 |
| root@localhost<br>패                          |                   |      | Host: localhost     Database: linkmon     Table: queryresult     Data                  |              |            |                    |        |          | Query |               |
| informatio<br>linkmon                        | 160,0 KB          |      | 0 row(s) affected, 7 column(s) x 295 row(s) in last result set. Query time: 0,031 sec. |              |            |                    |        |          |       |               |
| extern<br>雇                                  | $10y$ U KIV       |      | urut wkt                                                                               |              | link site  | instruction result |        | states   |       |               |
| listtosend                                   | <b>MAGANT</b>     | 2681 | 25/12/2009 5:24:27                                                                     |              | <b>BSC</b> | <b>EBN</b>         | 10.2   |          |       |               |
| 匾<br>queryr                                  | a4.0 RB           |      | 2682 25/12/2009 5:24:27                                                                | $\mathbf{1}$ | BSC        | <b>FLT</b>         | 010000 | $\Omega$ |       |               |
| receive                                      | <b>I By U N B</b> |      | 2683 25/12/2009 5:24:28                                                                | $\mathbf{1}$ | <b>BSC</b> | <b>RSL</b>         | 26     |          |       |               |
| 畐<br>respon                                  | 18,0.18           | 2687 | 25/12/2009 5:24:40                                                                     | $\mathbf{1}$ | <b>BSC</b> | EBN                | 99.9   |          |       |               |
| sentitem                                     | 16yo kB           | 2688 | 25/12/2009 5:24:40                                                                     | $\mathbf{1}$ | <b>BSC</b> | <b>FLT</b>         | 011010 |          |       |               |
| 置<br>siteid                                  | 16.018            | 2689 | 25/12/2009 5:24:40                                                                     |              | <b>BSC</b> | <b>RSL</b>         | 60     | n.       |       |               |
| monlinkckr                                   |                   |      | 2693 25/12/2009 5:24:53                                                                | 1            | <b>BSC</b> | <b>EBN</b>         | 99.9   |          |       |               |

**Gambar 4.9.** Sampel Perubahan Data dari Standar ke Tidak Standar

Saat terdeteksi adanya perubahan nilai dari standar seperti pada Gambar 4.9. langkah selanjutnya adalah membuatkan laporan yang nantinya dikirimkan ke program server HUB dalam bentuk pesan pendek (SMS). Pesan yang akan dikirim terlebih dahulu masuk dalam antrian seperti dijelaskan pada Gambar 4.10.

| <b>AHS</b><br>localhost - /linkmon/respon |                  |               |                    |                                                                                      |                    |
|-------------------------------------------|------------------|---------------|--------------------|--------------------------------------------------------------------------------------|--------------------|
| Edit Tools Import<br>File                 |                  | Export Window | Help               |                                                                                      |                    |
| $\bullet$ 5 5 6 5 6 6 6                   |                  |               | $\approx$          | $\bullet$ $\bullet$ $\bullet$<br>$H$ N N O O<br>$\infty$<br>国                        | 中川 日居曲を公司;<br>日喝   |
| root@localhost<br>шŀ                      |                  |               | Host: localhost    | Database: linkmon       Table: respon       Data                                     | Query              |
| informatio                                |                  |               |                    |                                                                                      | Eb/No=99.9dB       |
| linkmon<br>e.                             | 160,0 KB         |               |                    | 0 row(s) affected, 4 column(s) x 17 row(s) in last result set. Query time: 0,016 ser | RxLevel=-60dBm     |
| extern                                    | 16,010           | urut dest     |                    | msg                                                                                  | which was          |
| listtosend                                | 16,078           | 211           | +6285710242892     | +Port1#BSC#25/12/2009 5:24:53#99.9#-60                                               |                    |
| queryr                                    | <b>BALLKE</b>    | 212           | +6285710242892     | *Port1#BSC#25/12/2009 5:24:53#Demodulator unlocked                                   |                    |
| receive                                   | <b>I BYD IFB</b> |               | 213 +6285710242892 | +Port1#BSC#25/12/2009 5:25:32#10.3#-26                                               | Fault: Demodulator |
| 匾<br>respon                               | 18,016           |               | 214 +6285710242892 | *Port1#B5C#25/12/2009 5:25:32#Rx Traffic OK                                          | <b>Unlock</b>      |
| sentitem                                  | 16,0 KB          |               | 215 +6285710242892 | +Port1#BSC#25/12/2009 5:26:37#99.9#-60                                               |                    |
| siteid                                    | le tirk          |               | 216 +6285710242892 | *Port1#BSC#25/12/2009 5:26:37#Demodulator unlocked                                   |                    |
| monlinkckr<br>Œ                           |                  |               | 217 +6285710242892 | +Port1#BSC#25/12/2009 5:27:16#10.1#-26                                               |                    |
| mysal                                     |                  | 218           | +6285710242892     | *Port1#BSC#25/12/2009 5:27:16#Demux                                                  |                    |

**Gambar 4.10.** Sampel Antrian SMS yang Akan Dikirim Bersisi Data

Eb/No dan Rx Level dan Fault

Saat modem GSM siap untuk mengirimkan pesan, antrian pesan akan dikirim satu persatu. Cuplikan *sentitem* seperti digambarkan pada Gambar 4.11.

| <b>LHS</b><br>localbost - /hnkmon/sentitem |                   |                 |                 |                                 |                      |                                                     |                             |
|--------------------------------------------|-------------------|-----------------|-----------------|---------------------------------|----------------------|-----------------------------------------------------|-----------------------------|
| Edit<br>File<br>Tools                      | Export<br>Import  | Window Help     |                 |                                 |                      |                                                     |                             |
|                                            |                   |                 |                 | 量<br>職<br>$\odot$               | $\circ$              | ■■ 1 - 日点曲を出す                                       | 国乳品                         |
| root@localhost<br>o.                       |                   | 里               | Host: localhost | Database: linkmon               | 同<br>Table: sentitem | <b>E</b> Data<br>Query                              |                             |
| informatio<br>linkmon<br>Ξ                 | 160,0 KB          |                 |                 | linkmon.sentitem: 47 rows total |                      |                                                     |                             |
| extern                                     | $16.0$ MB         | urut            | msgref          | wkt                             | dest                 | msa                                                 | pdu                         |
| listtosend<br>FF                           | 16,016            | 249             | 1/4             | 25/12/2009 5:23:08              | +6285710242892       | +Port1#B5C#25/12/2009 5:23:08#10.2#-26              | 07912658050000F03103        |
| Ħ<br>queryr                                | 64.0 KB           | 250             | 175             | 25/12/2009 5:23:13              | +6285710242892       | *Port1#BSC#25/12/2009 5:23:08#Unit No faults        | 07912658050000F0310;        |
| receive                                    | <b>LEVULHER</b>   | 251             | 176             | 25/12/2009 5:23:21              | +6285710242892       | *Port1#BSC#25/12/2009 5:23:08#No clock from terrest | 07912658050000F03101        |
|                                            |                   | 252             | 177             | 25/12/2009 5:23:26              | +6285710242892       | *Port1#BSC#25/12/2009 5:23:08#Rx Traffic OK         | 07912658050000F03101        |
| respon                                     | 18.016<br>16,0188 | 253             | 178             | 25/12/2009 5:23:36              | +6285710242892       | *Port1#BSC#25/12/2009 5:23:08#Open Network No Fa    | 07912658050000F03101        |
| 畐<br>sentitem<br>$\overline{\phantom{a}}$  |                   | 254             | 179             | 25/12/2009 5:24:53              | +6285710242892       | +Port1#BSC#25/12/2009 5:24:53#99.9#-60              | 07912658050000F0310;        |
| siteid                                     | $E = 1/8$         | 255             | 180             | 25/12/2009 5:24:58              | +6285710242892       | *Port1#BSC#25/12/2009 5:24:53#Demodulator unlocked  | 07912658050000F03101        |
| monlinkckr                                 |                   | 256             | 181             | 25/12/2009 5:25:32              | +6285710242892       | +Port1#BSC#25/12/2009 5:25:32#10.3#-26              | 07912658050000F03101        |
| mysgl<br>Ð                                 |                   | <b>ALCOHOL:</b> | <b>ALCOHOL:</b> | out to a lower and out out      | <b>CONTRACTOR</b>    | unce untilizations to or on un at 10 year.          | <b>STOLOGENSTONOFFICIAL</b> |

**Gambar 4.11.** Sampel *sent item* Pesan yang dikirim Bersisi Data Eb/No dan Rx Level serta Fault

Begitu juga sebeliknya saat program mendeteksi adanya perubahan nilai dari tidak standar menjadi standar, program juga akan mengirimkan pesan yang alurnya sama dengan saat program mendeteksi perubahan nilai dari standar menjadi tidak standar. Seperti dijelaskan pada Gambar 4.12. (a), Gambar 4.12. (b), dan Gambar 4.12. (c)

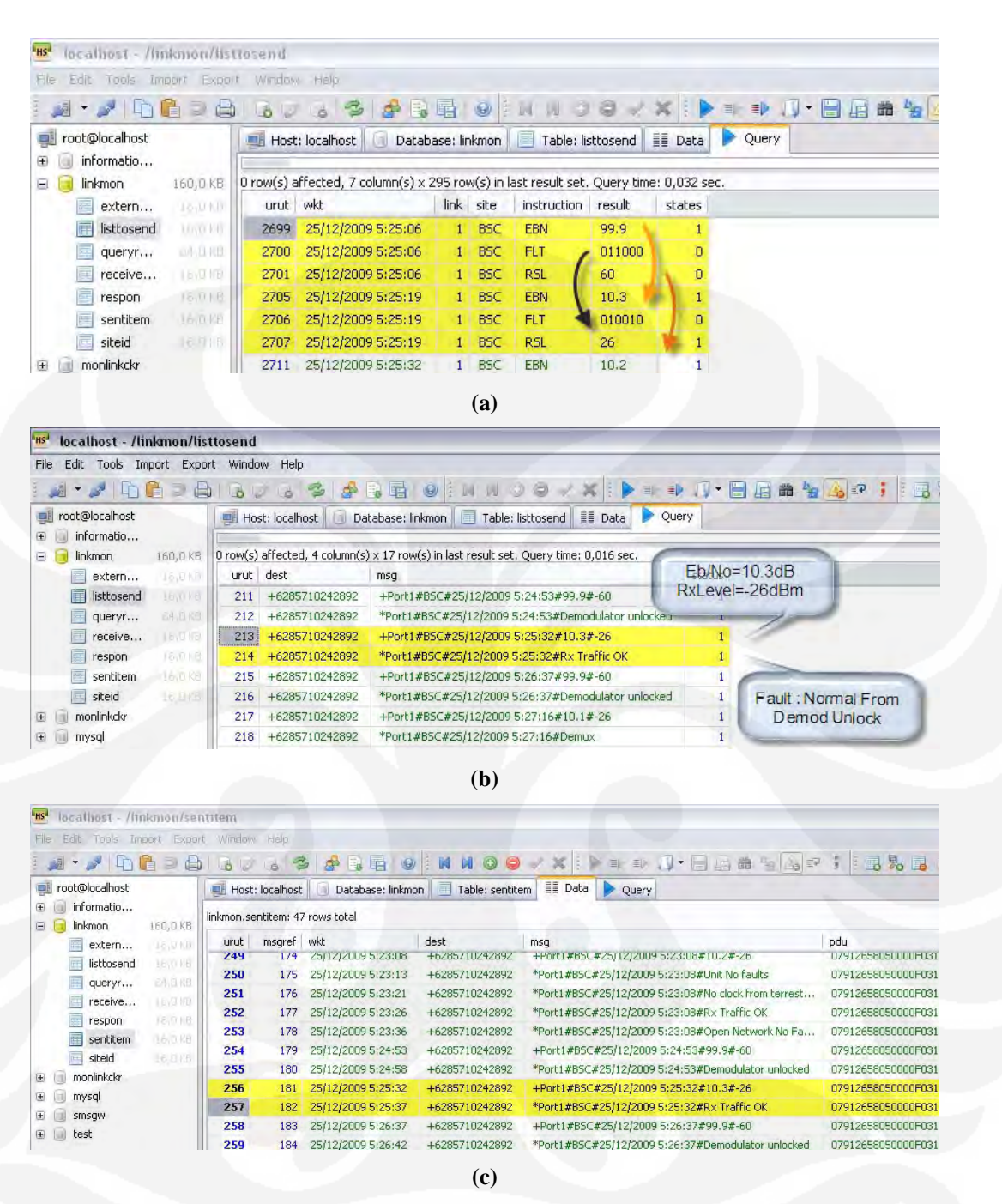

**Gambar 4.12. (a)** Sampel Perubahan Data dari Tidak Standar Menjadi Standar **(b**). Sampel Antrian Pesan **(c).** Sampel *sent item*

## **4.4. Pengujian Server HUB (NOC)**

Pada sisi HUB terdapat dua modul piranti lunak, yaitu modul piranti lunak yang berfungsi sebagai penerima pesan dan mengirim pesan dari dan ke sistem monitor BSC dan modul piranti lunak *user interface* untuk penyajian data. Modul yang pertama terdapat menu untuk mengaktifkan modem GSM untuk menerima

43

dan mengirim pesan dari dan ke sistem monitor di BSC. Di samping itu juga menampilkan delapan perubahan performa *link* terbaru dan delapan *fault* terbaru yang terjadi di modem. Program pertama ditunjukkan oleh Gambar 4.13

|                                                                 | <b>Performance Monitor:</b>                    |                    |                 |                      |
|-----------------------------------------------------------------|------------------------------------------------|--------------------|-----------------|----------------------|
| Waktu                                                           | Link                                           | Site               | Rx Eb/No        | <b>Rx</b> Level      |
| 25/12/2009 5:34:00                                              | Sudiang - Tellulimpoe                          | <b>BSC</b>         | 10.3            | $-26$                |
| 25/12/2009 5:33:08                                              | Sudiang - Tellulimpoe.                         | <b>BSC</b>         | 99.9            | $-60$                |
| 25/12/2009 5:27:16                                              | Sudiang - Tellulimpoe                          | <b>BSC</b>         | 10.1            | $-26$                |
| 25/12/2009 5:26:37                                              | Sudiang - Tellulimpoe                          | <b>BSC</b>         | 99.9            | $-60$                |
| 25/12/2009 5:25:32                                              | Sudiang - Tellulimpoe.                         | BSC.               | 10.3            | $-26$                |
|                                                                 | Sudiang - Tellulimpoe                          | <b>BSC</b>         | 99.9            | $-60$                |
|                                                                 |                                                |                    |                 |                      |
| Waktu                                                           | Sudiang - Tellulimpoe<br>Link                  | <b>BSC</b><br>Site | 10.2<br>I Fault | $-26$                |
| 25/12/2009 5:24:53<br>25/12/2009 5:23:08<br><b>Fault Alarm:</b> |                                                | BSC                |                 | <b>Rx Traffic OK</b> |
| 25/12/2009 5:33:47<br>25/12/2009 5:33:08                        | Sudiang - Tellulimpoe<br>Sudiang - Tellulimpoe | <b>BSC</b>         |                 | Demodulator unlocked |
| 25/12/2009 5:27:29                                              | Sudiang - Tellulimpoe                          | <b>BSC</b>         |                 | <b>Rx Traffic OK</b> |
| 25/12/2009 5:27:16                                              | Sudiang - Tellulimpoe                          | <b>BSC</b>         | Demux           |                      |
| 25/12/2009 5:26:37                                              | Sudiang - Tellulimpoe.                         | <b>BSC</b>         |                 | Demodulator unlocked |
|                                                                 | Sudiang - Tellulimpoe                          | <b>BSC</b>         |                 | <b>Rx Traffic OK</b> |
| 25/12/2009 5:25:32<br>25/12/2009 5:24:53                        | Sudiang - Tellulimpoe                          | <b>BSC</b>         |                 | Demodulator unlocked |

**Gambar 4.13.** Sistem Server HUB Cikarang

Seperti diilustrasikan Gambar 4.13 di atas, modul pengirim dan penerima SMS dilengkapi juga dengan dua tabel sederhana yang menunjukkan performa dan *fault* yang terjadi di modem, data yang paling atas adalah data yang paling terbaru. Data yang ditampilkan merupakan data yang diterima lewat SMS yang dikirim oleh program monitor BSC. Ilustrasi pesan yang diterima dijelaskan pada Gambar 4.14.

| localhost - /monlinkckr/receiveditem<br><b>LHS</b> |          |                  |                     |                      |                                                                                       |   |       |                          |                          |
|----------------------------------------------------|----------|------------------|---------------------|----------------------|---------------------------------------------------------------------------------------|---|-------|--------------------------|--------------------------|
| File<br>Edit<br>Import<br>Tools                    | Export   | Window           | Help                |                      |                                                                                       |   |       |                          |                          |
|                                                    | 眉<br>山   |                  | 6 6 3 4 5 6 9       | EDI JU               | $\begin{array}{c} \circ \circ \circ \circ \circ \times \times \end{array}$            | 目 | 电 川   | $\blacksquare$<br>齒<br>周 |                          |
| root@localhost<br>informatio<br>$\bigoplus$        |          |                  | Host: localhost     | Database: monlinkckr | Table: receiveditem E Data<br>唇                                                       |   | Ouery |                          |                          |
| linkmon<br>E.                                      | 160.0 KB |                  |                     |                      | 0 row(s) affected, 6 column(s) x 20 row(s) in last result set. Query time: 0,000 sec. |   |       |                          |                          |
| 画<br>monlinkckr                                    | 224,0 KB | urut.            | wkt                 | srcnum               | pdu                                                                                   |   |       |                          | msq                      |
| evental<br>Œ                                       | 16.018   | 300              | 25/12/2009 5:24:52  | 6285716729695        | 07912658050000F0040D91265817769296F5000090215                                         |   |       |                          | $+$ Port1#E              |
| E<br>extern                                        | 18.0 KB  | 301 <sub>1</sub> | 25/12/2009 5:24:58  | 6285716729695        | 07912658050000F0040D91265817769296F5000090215                                         |   |       |                          | *Port1#B                 |
| faultalarm<br>ΞË                                   | 1.75%    | 302              | 25/12/2009 5:25:31  | 6285716729695        | 07912658050000F0040D91265817769296F5000090215                                         |   |       |                          | $+$ Port1#E              |
| <b>District of Acres</b>                           |          |                  | omian innon musmung | COOPERATION OF       | 36500500005004050136504776090655000000015                                             |   |       |                          | <b>Skin work 4 stamp</b> |

**Gambar 4.14.** Kotak Masuk Pesan (*received item*)

Karena tampilan tabel pada Gambar 4.13 tersebut terlalu sederhana dan agar data bisa dimonitor oleh *multi user* maka dibuatkan *user interface* yang disediakan dalam bentuk aplikasi web yang bila diakses akan menampilkan tampilan awal berupa *login screen* seperti pada Gambar 4.15.

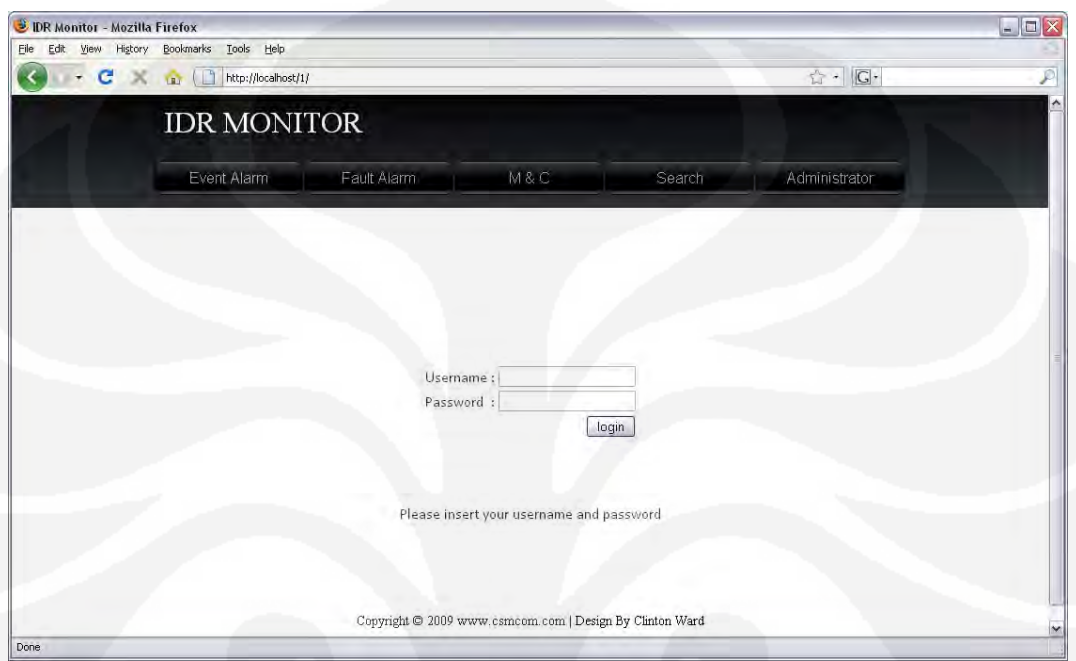

**Gambar 4.15.** *Web Based User Interface*

Setelah melakukan login maka akan tampil halaman *event alarm* seperti yang ditunjukkan pada Gambar 4.16. yang akan menunjukkan setiap kali ada perubahan performa pada *link* IDR baik saat terjadi perubahan dari bagus ke buruk maupun perubahan dari buruk ke bagus. Data yang ditunjukkan diurut dengan urutan data yang terbaru terletak paling atas.

Pada menu utama terdapat *hyperlink* untuk membuka menu *fault alarm* yang menampilkan *fault* di modem yang pernah terjadi, M&C untuk mengirimkan perintah ke modem melalui SMS, *Search* untuk melakukan pencarian *log* dan *Administrator* untuk keperluan administrasi seperti penambahan *user*, penggantian *password*, dan penggantian nama *port.*

| <b>IDR MONITOR</b>                       |                                            |            |          |                     |  |
|------------------------------------------|--------------------------------------------|------------|----------|---------------------|--|
| Event Alarm                              | Fault Alarm<br>MEC.                        | Search     |          | Administrator       |  |
|                                          |                                            |            |          | Welcome syd, logour |  |
| Time                                     | Link                                       | Site       | Rx Eb/No | <b>Rx</b> Level     |  |
| 25/12/2009 5:34:00                       | Sudiang - Tellulimpoe                      | BSC        | 10.3     | $-26$               |  |
| 35/12/2009 5:11:08                       | Sudiarez - Tellulimpoe                     | <b>BSC</b> | 99.9     | $-60$               |  |
| 25/12/2009 5:27:16                       | Sudiang - Tellulimpue                      | <b>BSC</b> | 10.1     | $-26$               |  |
| 25/12/2009 5:26:37                       | Sudiang - Tellulimpoe                      | BSC        | 95.9     | $-60$               |  |
| 25/12/2009 5:25:32                       | Sudiang - Tellulimpoe                      | <b>BSC</b> | 10.3     | $-26$               |  |
|                                          |                                            | <b>BSC</b> | 99,9     | -60                 |  |
|                                          |                                            |            |          |                     |  |
| 25/12/2009 5:24:53<br>25/12/2009 5:23:08 | Sudlang Tellulimpor<br>Sudiang Tellulinpoe | <b>BSC</b> | 10.2     | $-26$               |  |

**Gambar 4.16.** Tampilan Halaman *Event Alarm* 

Baik halaman *Event Alarm* maupun *Fault Alarm* tabelnya akan diperbarui secara otomatis tiap 8 detik (*auto refresh*). Perbaruan tabel menggunakan *Prototype Ajax Framework* yang berlisensi gratis untuk digunakan, diedit maupun disebarluaskan. Halaman *fault alarm* juga berupa tabel yang diurut data yang terbaru terletak pada baris paling atas pada tabel, seperti ditunjukkan pada Gambar 4.17.

| <b>IDR MONITOR</b>                       |                                                |                   | <b>企→ GP</b>                                          |  |
|------------------------------------------|------------------------------------------------|-------------------|-------------------------------------------------------|--|
| Event Alarm                              | Fault Alerm                                    | $M & \square$     | Search<br>Administrator                               |  |
|                                          |                                                |                   | Welcome syd, logour                                   |  |
|                                          |                                                |                   |                                                       |  |
| <b>Fault Alarm Monitor</b>               |                                                |                   |                                                       |  |
|                                          |                                                |                   |                                                       |  |
| Time                                     | Link                                           | Site              | Fault                                                 |  |
| 25/12/2009 5:33:47                       | Sudiang -Tellulimpee                           | <b>BSC</b>        | <b>Rx Traffic OK</b>                                  |  |
| 25/12/2009 5:33:08                       | Sudrang - Tellulmpow                           | <b>BSC</b>        | Demodulator unlocked                                  |  |
| 25/12/2009 5:27:29                       | Sudiang - Tellulimpoe                          | <b>BSC</b>        | Rs.Traffic.DK                                         |  |
| 25/12/2009 5:27:16                       | Sudiang - Tellulimpor                          | BSC               | Densus                                                |  |
| 25/12/2009 5:26:37                       | Sudiang - Tellolimpoe                          | BSC.              | Demodulator unlocked.                                 |  |
| 25/12/2009 5:25:32                       | Sudiang - Tellulimpoe                          | <b>BSC</b>        | <b>Rx Traffic OK</b>                                  |  |
|                                          | Sudiang - Tellulimpoe                          | <b>BSC</b>        | Demodulator unlocked                                  |  |
| 25/12/2009 5:24:53                       | Sudiang - Tellulimpoe                          | <b>BSC</b><br>BSC | Open Network No Faults                                |  |
| 25/12/2009 5:23:03                       |                                                |                   | Rx Traffic OK                                         |  |
| 25/12/2009 5:23:08                       | Sudiang - Tellulimpoe                          |                   |                                                       |  |
| 25/12/2009 5:23:08<br>25/12/2009 5:23:08 | Sudiang - Tellulimpoe<br>Sudiang - Tellulimpos | <b>BSC</b><br>BSC | No clock from terrestrial interface<br>Unit No faults |  |

**Gambar 4.17.** Tampilan Halaman *Fault Alarm* 

Pada menu M&C bisa digunakan untuk melakukan beberapa tes diagnosa semacam *loop* IO, IF dan RF serta melakukan perubahan nilai *power level* bila dirasa perlu untuk menaik-turunkan daya dengan acuan nilai Eb/No. Untuk menu *Search* digunakan untuk mencari data *log event alarm* dan *fault alarm* yang telah lalu dengan berdasarkan nama *link* maupun berdasarkan tanggal. Menu M&C dan menu *Search* ditunjukkan oleh Gambar 4.18 dan 4.19.

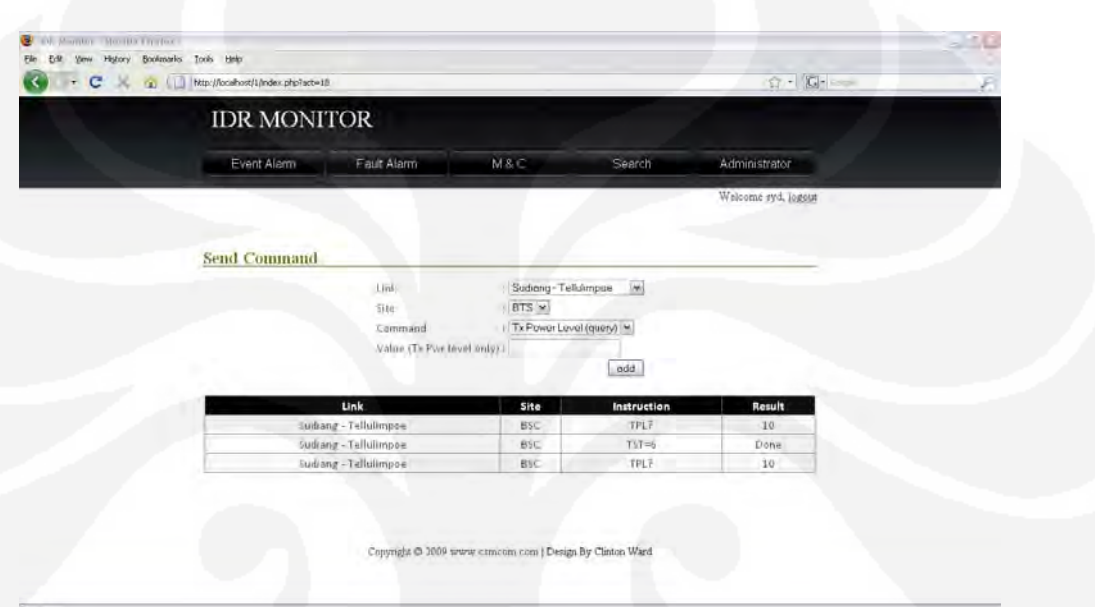

**Gambar 4.18.** Menu M&C

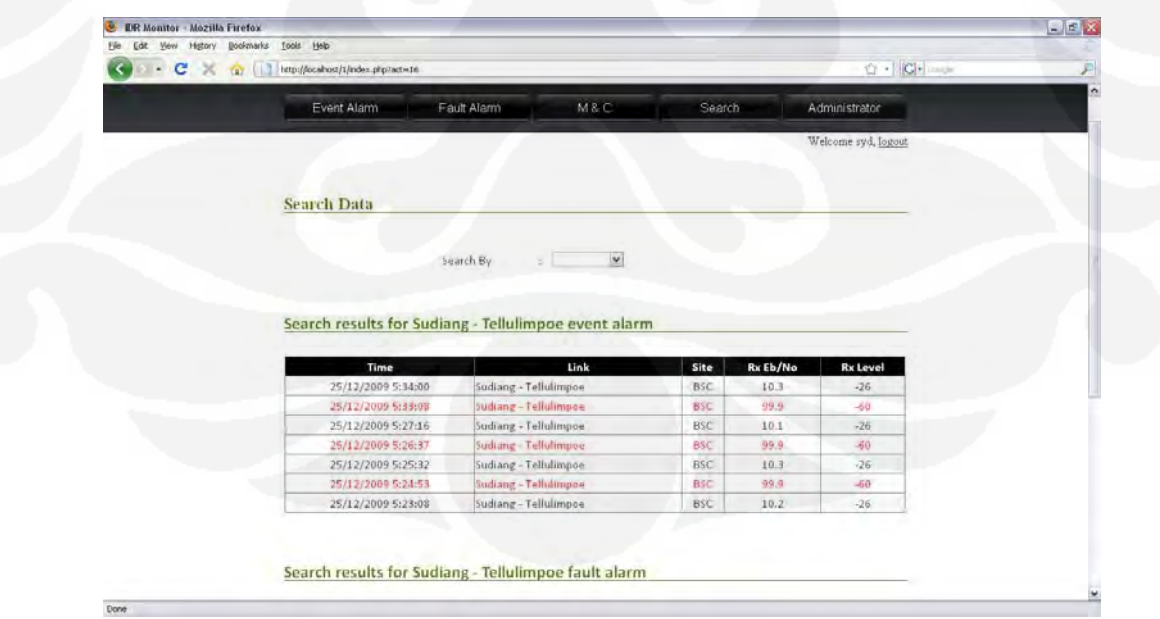

**Gambar 4.19.** Menu *Search*

#### **4.5. Pengujian Sistem Monitor dan Kontrol**

Saat server di BSC melakukan monitor dan menemukan terjadinya perubahan parameter *receive* dari standar menjadi tidak standar, server monitor di BSC akan mengirimkan nilai parameter yang baru ke server NOC. Begitu juga sebaliknya, saat server monitor BSC mengidentifikasi adanya perbaikan nilai parameter dari tidak standar menjadi standar, server monitor BSC juga mengirimkan nilai parameter yang baru ke server NOC.

Untuk mengetahui berapa waktu yang dibutuhkan oleh server monitor BSC dari saat pertama kali menemukan perubahan status *link* sampai data perubahan tersebut muncul di server NOC, bisa dilihat dari data pada tabel *queryresult*, *sentitem* dan *respon* pada basis data server Monitor BSC untuk mendapatkan data waktu server monitor BSC mengidentifikasi adanya perubahan status *link*. Sedangkan untuk mendapatkan waktu data perubahan status *link* tersebut diterima di server NOC bisa dilihat pada tabel *receiveditem* pada basis data server NOC. Untuk memudahkan pengamatan, dari beberapa tabel di atas dicuplik dan dikumpulkan pada Tabel 4.9. berikut.

**Tabel 4.9.** Tabel Sampel Perubahan Parameter

| Data<br>Ke-    | <b>Parameter Modem</b>                    | Waktu Perubahan<br><b>Parameter</b> | Waktu Pesan<br><b>Terkirim</b> | Waktu Pesan<br><b>Diterima</b> |
|----------------|-------------------------------------------|-------------------------------------|--------------------------------|--------------------------------|
|                | $+$ Port1#BSC#30/12/2009 2:00:31#99.9#-60 | 30/12/2009 2:00:31                  | 30/12/2009 2:00:37             | 30/12/2009 2:00:40             |
| $\overline{c}$ | +Port1#BSC#30/12/2009 2:00:55#08.8#-35    | 30/12/2009 2:00:55                  | 30/12/2009 2:00:58             | 30/12/2009 2:01:01             |
| 3              | $+$ Port1#BSC#30/12/2009 2:01:07#99.9#-60 | 30/12/2009 2:01:07                  | 30/12/2009 2:01:10             | 30/12/2009 2:01:14             |
| 4              | $+$ Port1#BSC#30/12/2009 2:02:08#99.9#-60 | 30/12/2009 2:02:08                  | 30/12/2009 2:02:14             | 30/12/2009 2:02:17             |
| 5              | +Port1#BSC#30/12/2009 2:02:21#08.8#-35    | 30/12/2009 2:02:21                  | 30/12/2009 2:02:24             | 30/12/2009 2:02:28             |
| 6              | $+$ Port1#BSC#30/12/2009 2:02:46#99.9#-60 | 30/12/2009 2:02:46                  | 30/12/2009 2:02:49             | 30/12/2009 2:02:52             |
| 7              | +Port1#BSC#30/12/2009 2:02:58#08.8#-35    | 30/12/2009 2:02:58                  | 30/12/2009 2:03:04             | 30/12/2009 2:03:07             |
| 8              | $+$ Port1#BSC#30/12/2009 2:04:36#99.9#-60 | 30/12/200920436                     | 30/12/2009 2:04:40             | 30/12/2009 2:04:44             |
| 9              | +Port1#BSC#30/12/2009 2:04:48#08.8#-35    | 30/12/2009 2:04:48                  | 30/12/2009 2:04:51             | 30/12/2009 2:04:55             |
| 10             | $+$ Port1#BSC#30/12/2009 2:05:38#99.9#-60 | 30/12/2009200538                    | 30/12/2009 2:05:44             | 30/12/2009 2:06:10             |
| 11             | $+$ Port1#BSC#30/12/2009 2:07:04#99.9#-60 | 30/12/2009200704                    | 30/12/2009 2:07:10             | 30/12/2009 2:07:35             |
| 12             | $+$ Port1#BSC#30/12/2009 2:07:28#08.8#-35 | 30/12/2009 2:07:28                  | 30/12/2009 2:07:31             | 30/12/2009 2:07:59             |

Kolom "Parameter Modem" dicuplik dari tabel *sentitem,* kolom "Waktu Perubahan Parameter" diambil dari tabel *queryresult* dan kolom "Waktu Pesan Terkirim" diambil dari tabel *respon* pada basis data server monitor BSC. Sedangkan untuk kolom "Waktu Pesan Diterima" diambil dari tabel *receiveditem*

pada basis data server NOC. Dari Tabel 4.9. di atas, maka kita bisa mengetahui waktu yang dibutuhkan modem GSM untuk mengirimkan SMS sampai dengan SMS tersebut diterima di server NOC. Untuk memudahkan perhitungan waktu bisa dilihat pada tabel 4.10.

| Data<br>Ke-    | Parameter Modem yang akan Dikirim         | Lama<br><b>Pengiriman SMS</b> | Waktu Total |
|----------------|-------------------------------------------|-------------------------------|-------------|
| 1              | $+$ Port1#BSC#30/12/2009 2:00:31#99.9#-60 | 0:00:06                       | 0:00:09     |
| $\overline{2}$ | +Port1#BSC#30/12/2009 2:00:55#08.8#-35    | 0:00:03                       | 0:00:06     |
| 3              | $+$ Port1#BSC#30/12/2009 2:01:07#99.9#-60 | 0:00:03                       | 0:00:07     |
| 4              | $+$ Port1#BSC#30/12/2009 2:02:08#99.9#-60 | 0:00:06                       | 0:00:09     |
| 5              | $+$ Port1#BSC#30/12/2009 2:02:21#08.8#-35 | 0:00:03                       | 0:00:07     |
| 6              | $+$ Port1#BSC#30/12/2009 2:02:46#99.9#-60 | 0:00:03                       | 0:00:06     |
| 7              | +Port1#BSC#30/12/2009 2:02:58#08.8#-35    | 0:00:06                       | 0:00:09     |
| 8              | +Port1#BSC#30/12/2009 2:04:36#99.9#-60    | 0:00:04                       | 0:00:08     |
| 9              | +Port1#BSC#30/12/2009 2:04:48#08.8#-35    | 0:00:03                       | 0:00:07     |
| 10             | $+$ Port1#BSC#30/12/2009 2:05:38#99.9#-60 | 0:00:06                       | 0:00:32     |
| 11             | +Port1#BSC#30/12/2009 2:07:04#99.9#-60    | 0:00:06                       | 0:00:31     |
| 12             | +Port1#BSC#30/12/2009 2:07:28#08.8#-35    | 0:00:03                       | 0:00:31     |

**Tabel 4.10.** Waktu Total yang Dibutuhkan Sistem Untuk Menampilkan Data di Server NOC

Dari Tabel 4.10 diatas, bila waktu total yang dibutuhkan dari saat pertama kali server monitor BSC mendeteksi perubahan status *link* sampai data tersebut muncul di server NOC dijadikan grafik akan terlihat seperti pada Gambar 4.20.

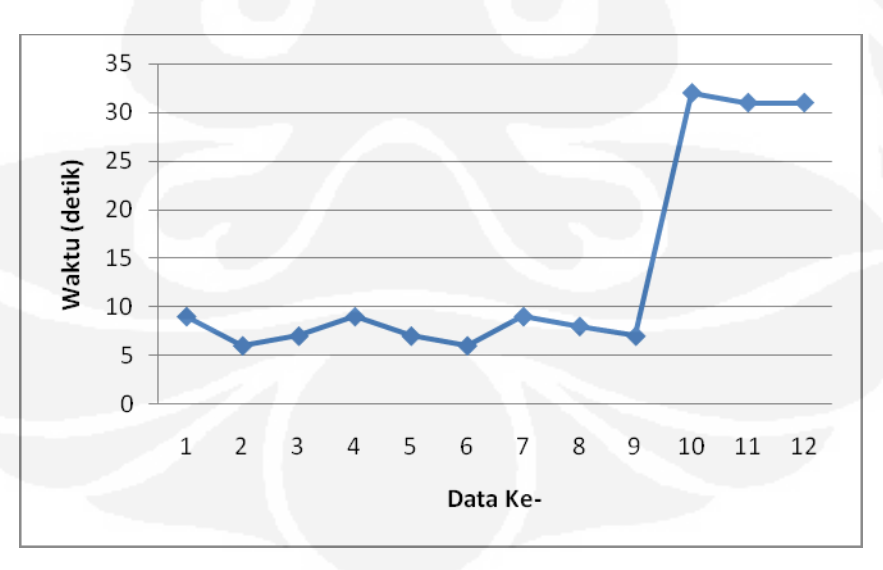

**Gambar 4.20**. Grafik Waktu yang Dibutuhkan Sistem Untuk Mendeteksi Setiap Perubahan Status *Link*

Pada Tabel 4.10 di kolom "Lama Pengiriman SMS" adalah data waktu yang dibutuhkan untuk mengirimkan SMS, data ini belum menunjukkan bahwa SMS telah diterima di modem tujuan (server NOC) melainkan SMS hanya terkirim sampai ke operator tapi belum tentu sudah diterima di nomer tujuan. Sedangkan pada kolom "Waktu Total" merupakan waktu yang dibutuhkan sistem dari pertama kali sistem mengidentifikasi adanya perubahan nilai parameter modem sampai nilai parameter itu muncul di server NOC, dari 12 sampel data waktu total yang diperlukan adalah berkisar antara 6 detik sampai dengan 32 detik dengan rata – rata 13,5 detik. Selisih waktu antara lama pengiriman SMS dan waktu total yang dibutuhkan sistem untuk mengidentifikasi perubahan parameter merupakan waktu yang dibutuhkan operator GSM untuk mengirimkan SMS ke nomer tujuan. Pada tiga sampel data yang terakhir, sistem membutuhkan waktu lebih lama (31 detik sampai dengan 32 detik) padahal waktu yang dibutuhkan untuk mengirim pesan berkisar antara 3 detik sampai 6 detik, hal ini karena terpengaruh oleh terlambatnya kedatangan SMS dari operator. Keterlambatan SMS sangat tergantung pada kualitas jaringan GSM yang dipakai serta kondisi trafik jaringan GSM saat itu.

Sedangkan untuk proses kontrol, server NOC akan mengirimkan instruksi sesuai dengan yang dikehendaki NOC ke server BSC melalui SMS dan hasilnya akan dikirimkan kembali ke server NOC juga melalui SMS, sehingga membutuhkan satu putaran kirim dan terima SMS.

| <b>Instruksi</b>  | Dikirim Pada       | <b>Balasan</b>  | <b>Balasan Diterima</b><br>Pada | Waktu yang<br>dibutuhkan<br>(detik) |
|-------------------|--------------------|-----------------|---------------------------------|-------------------------------------|
| ?1#BSC#TST?       | 30/12/2009 2:15:08 | ?1#BSC#TST#0    | 30/12/2009 2:15:32              | 24                                  |
| ?1#BSC#TPL?       | 30/12/2009 2:29:38 | ?1#BSC#TPI#10.0 | 30/12/2009 2:30:02              | 24                                  |
| ?1#BSC#TST?       | 30/12/2009 2:31:15 | ?1#BSC#TST#0    | 30/12/2009 2:31:39              | 24                                  |
| $?1#BSC#TPL=11.0$ | 30/12/2009 2:34:15 | ?1#BSC#TPL#Done | 30/12/2009 2:34:37              | 22                                  |
| $?1#BSC#TPL=10.0$ | 30/12/2009 2:35:28 | ?1#BSC#TPL#Done | 30/12/2009 2:35:48              | 20                                  |
| $?1#BSC#TST=6$    | 30/12/2009 2:36:00 | ?1#BSC#TST#Done | 30/12/2009 2:36:25              | 25                                  |
| $?1#BSC#TST=0$    | 30/12/2009 2:36:30 | ?1#BSC#TST#Done | 30/12/2009 2:36:50              | 20                                  |
| $?1#BSC#TXO=1$    | 30/12/2009 2:39:31 | ?1#BSC#TXO#Done | 30/12/2009 2:39:52              | 21                                  |

**Tabel 4.11.** Waktu Total yang Dibutuhkan Sistem Untuk Melakukan Kontrol

Pada Tabel 4.11 menjelaskan bahwasanya saat program mengirimkan instruksi kontrol ke modem Comtech CDM 600, sukses maupun gagal sistem

akan tetap memberikan konfirmasi dengan mengirimkan balasan berupa SMS. Jadi alurnya adalah server NOC mengirimkan instruksi lewat SMS ke server monitor BSC dan mengeksekusi instruksi tersebut, hasilnya baik sukses maupun gagal kan dikirimkan kembali sebagai balasan ke server NOC. Waktu total yang dibutuhkan berkisar antara 20 detik sampai dengan 25 detik, dari delapan sampel didapat rata-rata waktu 22,5 detik.

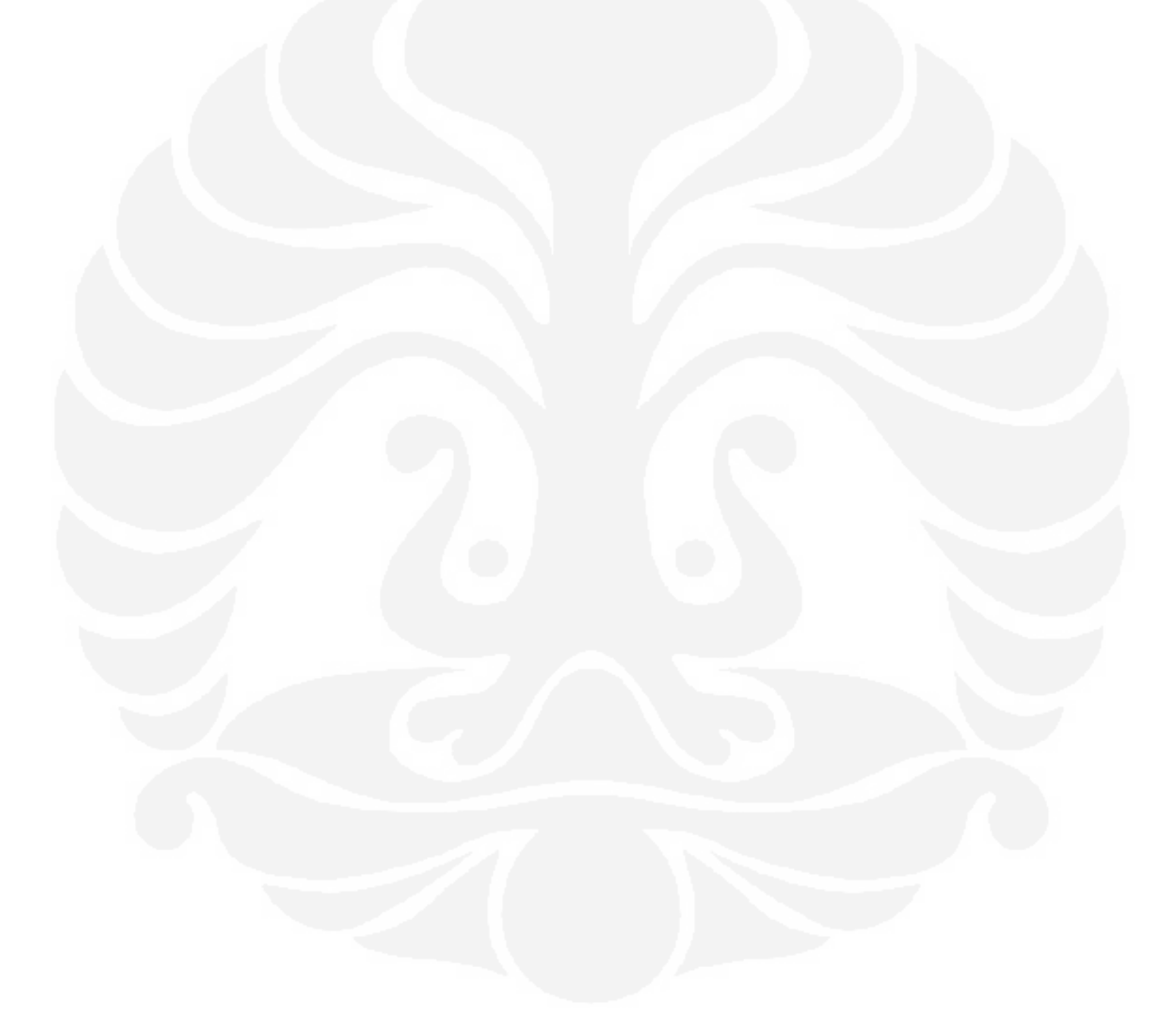

# **BAB 5**

## **KESIMPULAN**

- 1. Instruksi dari komputer ke modem lokal (*near-end modem*) dalam 1 detik bisa dilakukan 2 sampai dengan 3 instruksi berurutan.
- 2. Instruksi dari komputer ke modem remote (*distant-end modem*) membutuhkan setidaknya 1 detik sampai 2 detik.
- 3. Instruksi dari komputer ke modem dianggap *timed out* setelah jeda 4 detik.
- 4. Modul SMS ketika dipasangkan dengan modem Sierra C855, dari 20 sampel pengiriman tidak terjadi pengulangan pengiriman dengan waktu rata-rata pengiriman 3,631579
- 5. Modul SMS ketika dipasangkan dengan modem Itegno 3800, dari 20 sampel pengirman terjadi 2 kali pengulangan pengiriman dan waktu rata-rata pengiriman 6,285714
- 6. *Class Decode PDU* yang dibuat oleh Hesicong masih terdapat kekurangan yaitu tidak bisa menerjemahkan pesan yang penomeran pengirimnya menggunakan format *alphanumeric*.
- 7. Waktu yang dibutuhkan sistem mulai dari identifikasi perubahan kondisi *link* sampai muncul di server NOC adalah berkisar antara 6 detik sampai dengan 32 detik dengan rata – rata 13,5 detik.
- 8. Waktu yang dibutuhkan sistem untuk mengirimkan instruksi kontrol, menjalankannya dan mengirimkan kembali balasannya adalah berkisar 20 detik sampai dengan 25 detik dan rata-rata waktu 22,5 detik.
- 9. Sistem sudah berjalan dengan baik dengan acuan sistem sudah bisa mendeteksi ketidaknormalan *link* dan melaporkan ke HUB dan juga sebaliknya ketika *link*  sudah kembali normal.

## **DAFTAR ACUAN**

- [1]. Salu, Yuliana Rante. *Sistem Komunikasi Satelit*, Institut Teknologi Telkom, diakses pada 30 Nopember 2009. < http://www.ittelkom.ac.id/library/ index.php?view=article&catid=11%3Asistem-komunikasi&id=296%3 Asistem-komunikasi-satelit&option=com\_content&Itemid=15>.
- [2]. Maral, Gerard. "*VSAT Network 2nd Ed*", John Wiley & Sons Ltd, 2003. Hal 1, 7-8, 65.
- [3]. Modul "*CSM Basic Training*", PT Citra Sari Makmur, 2000.
- [4]. L Freeman, Roger. "*Telecommunication System Engineering 4th Ed*", John Wiley & Sons Ltd, 2004. Hal 230
- [5]. *CDM-600 Open Network Satellite Modem (2.4 Kbps 20 Mbps) Installation and Operation Manual*, Comtech EF Data, 2005.
- [6]. Putro, Budi Laksono."*Aplikasi Message Center : Modul Antar Muka Antara Handphone dengan Komputer*", SNATI, Yogyakarta, 2009.
- [7]. Online PDU Encoder and Decoder, diakses pada 12 Nopember 2009. < http://www.twit88.com/home/utility/sms-pdu-encode-decode>.
- [8]. *Geostationary satellite latency and time delay ms*, Satellite Signals. Diakses pada 15 Desember 2009 < http://www.satsig.net/latency.htm>

## **DAFTAR PUSTAKA**

Salu, Yuliana Rante. *Sistem Komunikasi Satelit*, Institut Teknologi Telkom, diakses pada 30 Nopember 2009. < http://www.ittelkom.ac.id/library/ index.php?view=article&catid=11%3Asistem-komunikasi&id=296%3 Asistem-komunikasi-satelit&option=com\_content&Itemid=15>.

Maral, Gerard. "*VSAT Network 2nd Ed*", John Wiley & Sons Ltd, 2003.

Modul "*CSM Basic Training*", PT Citra Sari Makmur, 2000.

- L Freeman, Roger. "*Telecommunication System Engineering 4th Ed*", John Wiley & Sons Ltd, 2004
- *CDM-600 Open Network Satellite Modem (2.4 Kbps 20 Mbps) Installation and Operation Manual*, Comtech EF Data, 2005.
- R. Elbert, Bruce. "*The Satellite CommunicationApplications Handbook 2nd Ed*", Artech House, 2004.
- Putro, Budi Laksono."*Aplikasi Message Center : Modul Antar Muka Antara Handphone dengan Komputer*", SNATI, Yogyakarta, 2009.
- Online PDU Encoder and Decoder, diakses pada 12 Nopember 2009. < http://www.twit88.com/home/utility/sms-pdu-encode-decode>.

"AT *Command*s Interface Guide for x50a", Wavecom, Desember 2004 .

- Ramadhan, Arief. "*36 Jam Belajar Komputer : Visual Basic 2005*". Elex Media Komputindo, Jakarta, 2007.
- "*MySQL Connecter/Net*", MySQL AB, 2007.
- Hesichong, "*Using VB.NET to Encode SMS and EMS*". Diakses pada 12 Nopember 2009. < http://www.codeproject.com/KB/IP/PDUEncoder.aspx>
- Hesichong, "*Using VB.NET to decode PDU String*". Diakses pada 12 Nopember 2009. < http://www.codeproject.com/KB/IP/PDUDecoder.aspx>
- "*Prototype Javascript Framework: Easy Ajax and DOM Manipulation for Dynamic Web Applicatiopn"*. Diakses pada 1 Nopember 2009. <http://www.prototypejs.org/>.
- *Geostationary satellite latency and time delay ms*, Satellite Signals. Diakses pada 15 Desember 2009 < http://www.satsig.net/latency.htm>
- Axelson, Jan. "*Serial Port Complete : COM Ports, USB Virtual COM Ports, and Ports for Embedded Systems 2nd Edition*", Lakeview Research, 2007

# **LAMPIRAN 1 :** *Form Design* **Program Monitor BSC dan Server NOC**

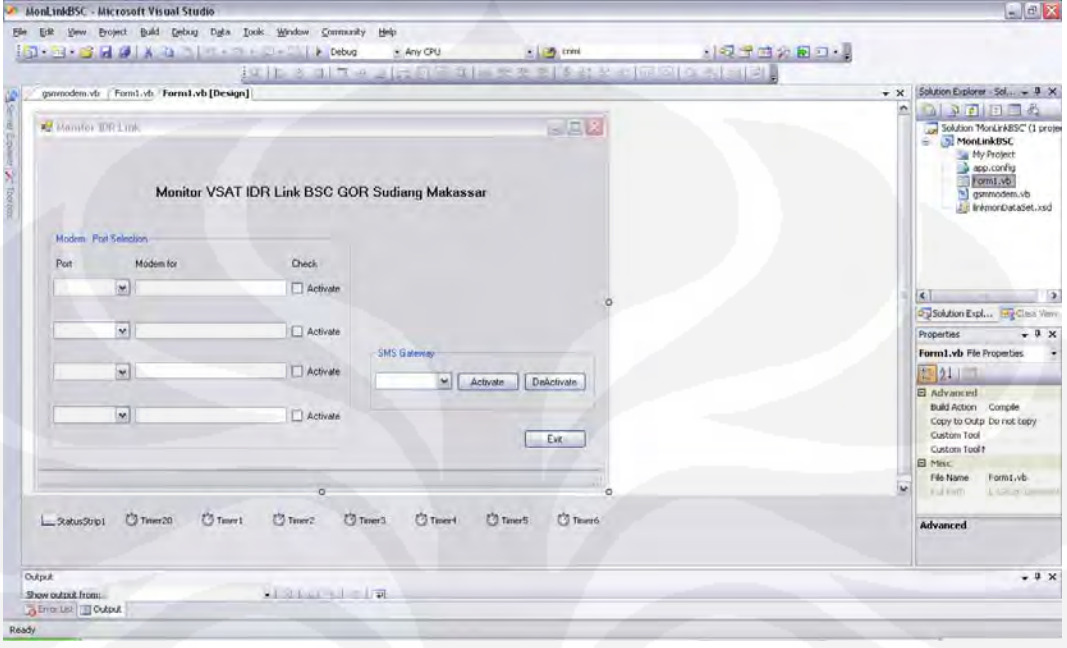

Tampilan Desain *Form* Program Monitor BSC

# Tampilan Desain *Form* Program Server NOC

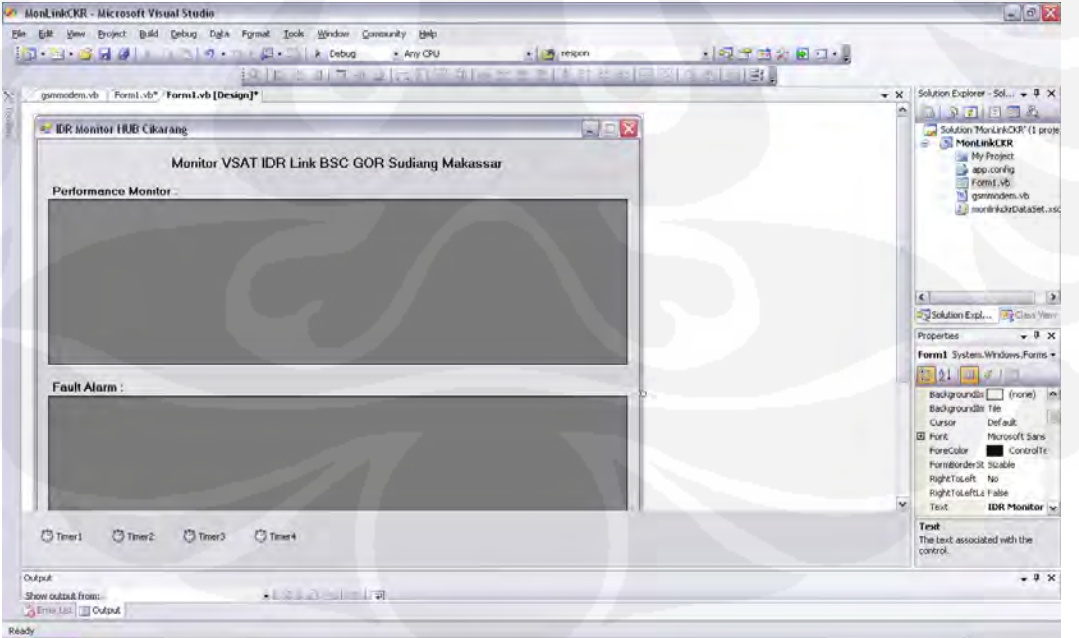